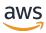

Implementation Guide

# **Automated Security Response on AWS**

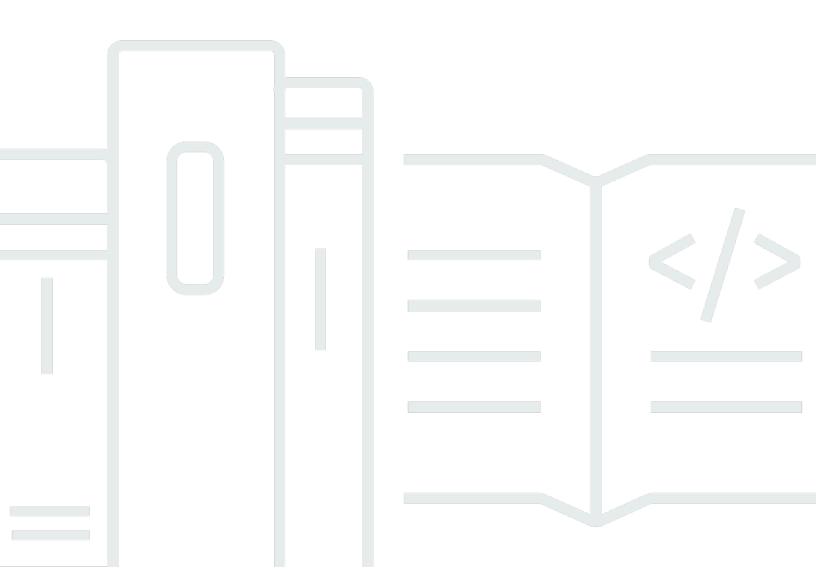

Copyright © 2024 Amazon Web Services, Inc. and/or its affiliates. All rights reserved.

### **Automated Security Response on AWS: Implementation Guide**

Copyright © 2024 Amazon Web Services, Inc. and/or its affiliates. All rights reserved.

Amazon's trademarks and trade dress may not be used in connection with any product or service that is not Amazon's, in any manner that is likely to cause confusion among customers, or in any manner that disparages or discredits Amazon. All other trademarks not owned by Amazon are the property of their respective owners, who may or may not be affiliated with, connected to, or sponsored by Amazon.

### **Table of Contents**

| Solution overview                          | 1  |
|--------------------------------------------|----|
| Features and benefits                      | 3  |
| Use cases                                  | 3  |
| Concepts and definitions                   | 4  |
| Architecture overview                      | e  |
| Architecture diagram                       | ε  |
| AWS Well-Architected design considerations | 7  |
| Operational excellence                     | 7  |
| Security                                   | 8  |
| Reliability                                | 8  |
| Performance efficiency                     | 8  |
| Cost optimization                          | 9  |
| Sustainability                             | S  |
| Architecture details                       | 10 |
| AWS Security Hub integration               | 10 |
| Cross-account remediation                  | 10 |
| Playbooks                                  | 10 |
| Centralized logging                        | 11 |
| Notifications                              | 11 |
| AWS services in this solution              | 11 |
| Plan your deployment                       | 14 |
| Cost                                       | 14 |
| Sample cost table                          | 14 |
| Pricing examples (monthly)                 | 19 |
| Security                                   | 24 |
| IAM roles                                  | 24 |
| Supported AWS Regions                      | 25 |
| Quotas                                     | 26 |
| Quotas for AWS services in this solution   | 26 |
| AWS CloudFormation quotas                  | 27 |
| Amazon EventBridge rules quotas            | 27 |
| AWS Security Hub deployment                | 27 |
| Stack vs StackSets deployment              | 27 |
| Deploy the solution                        | 28 |

| Deciding where to deploy each stack                                             | 28 |
|---------------------------------------------------------------------------------|----|
| Deciding how to deploy each stack                                               | 29 |
| Consolidated control findings                                                   | 30 |
| AWS CloudFormation templates                                                    | 30 |
| Admin account support                                                           | 31 |
| Member accounts                                                                 | 31 |
| Member roles                                                                    | 32 |
| Automated deployment - StackSets                                                | 32 |
| Prerequisites                                                                   | 32 |
| Deployment overview                                                             | 33 |
| Step 1: Launch the Admin stack in the delegated Security Hub Admin account      | 35 |
| Step 2: Install the remediation roles into each AWS Security Hub Member account | 36 |
| Step 3: Launch the Member stack into each AWS Security Hub Member account and   |    |
| Region                                                                          |    |
| Automated deployment - Stacks                                                   | 38 |
| Prerequisites                                                                   |    |
| Deployment overview                                                             | 38 |
| Step 1: Launch the Admin stack                                                  | 39 |
| Step 2: Install the remediation roles into each AWS Security Hub Member account |    |
| Step 3: Launch the Member stack                                                 | 44 |
| Step 4: (Optional) Adjust the available remediations                            |    |
| Monitor the solution with Service Catalog AppRegistry                           |    |
| Activate CloudWatch Application Insights                                        |    |
| Confirm cost tags associated with the solution                                  |    |
| Activate cost allocation tags associated with the solution                      |    |
| AWS Cost Explorer                                                               |    |
| Monitor the solution's operations with an Amazon CloudWatch dashboard           |    |
| Enabling CloudWatch metrics, alarms, and dashboard                              |    |
| Using the CloudWatch dashboard                                                  |    |
| Modifying alarm thresholds                                                      |    |
| Subscribing to Alarm notifications                                              |    |
| Update the solution                                                             |    |
| Upgrading from versions prior to v1.4                                           |    |
| Upgrading from v1.4 and later                                                   |    |
| Upgrading from v2.0.x                                                           |    |
| Troubleshooting                                                                 | 58 |

|    | Solutions logs                                                    | 58   |
|----|-------------------------------------------------------------------|------|
|    | Known issue resolution                                            | 59   |
|    | Issues with specific remediations                                 | 61   |
|    | PutS3BucketPolicyDeny fails                                       | 62   |
|    | How to disable the solution                                       | 62   |
|    | Contact AWS Support                                               | 63   |
|    | Create case                                                       | 63   |
|    | How can we help?                                                  | 63   |
|    | Additional information                                            | 64   |
|    | Help us resolve your case faster                                  | 64   |
|    | Solve now or contact us                                           | 64   |
| Un | install the solution                                              | 65   |
|    | V1.0.0-V1.2.1                                                     | 65   |
|    | V1.3.x                                                            | 65   |
|    | V1.4.0 and later                                                  | 66   |
| Ad | ministrator guide                                                 | 67   |
|    | Enabling and disabling parts of the solution                      | 67   |
|    | Example SNS notifications                                         | 68   |
| Us | e the solution                                                    | 71   |
|    | Getting Started with Automated Security Response on AWS           | 71   |
|    | Prepare the accounts                                              | 71   |
|    | Enable AWS Config                                                 | 72   |
|    | Enable AWS security hub                                           | 72   |
|    | Enable consolidated control findings                              | 73   |
|    | Configure cross-Region finding aggregation                        | 73   |
|    | Designate a Security Hub administrator account                    | . 74 |
|    | Create the roles for self-managed StackSets permissions           | 75   |
|    | Create the insecure resources that will generate example findings | 76   |
|    | Create CloudWatch log groups for related controls                 | 77   |
|    | Deploy the solution to tutorial accounts                          | 77   |
|    | Deploy the admin stack                                            | 77   |
|    | Deploy the member stack                                           |      |
|    | Deploy the member roles stack                                     | . 79 |
|    | Subscribe to the SNS topic                                        | 80   |
|    | Remediate example findings                                        | 80   |
|    | Initiate the remediation                                          | . 80 |

| Confirm that the remediation resolved the finding                           | 81      |
|-----------------------------------------------------------------------------|---------|
| Trace the execution of the remediation                                      | 81      |
| EventBridge rule                                                            | 81      |
| Step Functions execution                                                    | 81      |
| SSM Automation                                                              | 82      |
| CloudWatch Log Group                                                        | 82      |
| Enable fully-automated remediations                                         | 82      |
| Confirm that you have no resources this finding may accidentally be applied | d to 82 |
| Enable the rule                                                             | 83      |
| Configure the resource                                                      | 83      |
| Confirm that the remediation resolved the finding                           | 81      |
| Clean up                                                                    | 84      |
| Delete the example resources                                                | 84      |
| Delete the admin stack                                                      | 84      |
| Delete the member stack                                                     | 85      |
| Delete the member roles stack                                               | 85      |
| Delete the retained roles                                                   | 86      |
| Schedule the retained KMS keys for deletion                                 | 86      |
| Delete the stacks for self-managed StackSets permissions                    | 87      |
| Developer guide                                                             | 88      |
| Source code                                                                 | 88      |
| Playbooks                                                                   | 88      |
| Adding new remediations                                                     | 124     |
| Overview                                                                    | 125     |
| Step 1. Create a runbook in the member account(s)                           |         |
| Step 2. Create an IAM role in the member account(s)                         | 125     |
| Step 3: (Optional) Create an automatic remediation rule in the admin accou  | ınt 126 |
| Adding a new playbook                                                       | 126     |
| AWS Systems Manager Parameter Store                                         | 126     |
| SNS topic - Remediation Progress                                            | 128     |
| Filtering an SNS topic subscription                                         | 128     |
| Amazon SNS topic – CloudWatch Alarms                                        | 129     |
| Initiate Runbook on Config Findings                                         | 129     |
| Reference                                                                   | 131     |
| Anonymized data collection                                                  | 131     |
| Related resources                                                           | 132     |

| Contributors | 132 |
|--------------|-----|
| Revisions    | 134 |
| Notices      | 139 |

# Automatically address security threats with predefined response and remediation actions in AWS Security Hub

Publication date: August 2020 (last update: September 2024)

This implementation guide provides an overview of the Automated Security Response on AWS solution, its reference architecture and components, considerations for planning the deployment, configuration steps for deploying the Automated Security Response on AWS solution to the Amazon Web Services (AWS) Cloud.

Use this navigation table to quickly find answers to these questions:

| If you want to                                                                                                    | Read                         |
|----------------------------------------------------------------------------------------------------|------------------------------|
| Know the cost for running this solution                                                                                                    | Cost                         |
| Understand the security considerations for this solution                                                                                                    | Security                     |
| Know how to plan for quotas for this solution                                                                                                    | Quotas                       |
| Know which AWS Regions are supported for this solution                                                                                                    | Supported AWS Regions        |
| View or download the AWS CloudFormation template included in this solution to automatically deploy the infrastructure resources (the "stack") for this solution | AWS CloudFormation templates |
| Access the source code and optionally use the AWS Cloud Developme nt Kit (AWS CDK) to deploy the solution.                                                      | GitHub repository            |

The continued evolution of security requires proactive steps to secure data which can make it difficult, expensive, and time-consuming for security teams to react. The Automated Security Response on AWS solution helps you quickly react to address security issues by providing predefined responses and remediation actions based on industry compliance standards and best practices.

Automated Security Response on AWS is an AWS Solution that works with <u>AWS Security Hub</u> to improve your security and helps align your workloads to the Well-Architected Security pillar best

1

practices (SEC10). This solution makes it easier for AWS Security Hub customers to resolve common security findings and improve their security posture in AWS.

You can select specific playbooks to deploy in your Security Hub primary account. Each playbook contains the necessary custom actions, Identity and Access Management (IAM) roles, Amazon EventBridge rules, AWS Systems Manager automation documents, AWS Lambda functions, and AWS Step Functions needed to start a remediation workflow within a single AWS account, or across multiple accounts. Remediations work from the Actions menu in AWS Security Hub and allow authorized users to remediate a finding across all of their AWS Security Hub-managed accounts with a single action. For example, you can apply recommendations from the Center for Internet Security (CIS) AWS Foundations Benchmark, a compliance standard for securing AWS resources, to ensure passwords expire within 90 days and enforce encryption of event logs stored in AWS.

#### Note

Remediation is intended for emergent situations that require immediate action. This solution makes changes to remediate findings only when initiated by you via the AWS Security Hub Management console, or when automated remediation has been enabled using the Amazon EventBridge rule for a specific control. To revert these changes, you must manually put resources back in their original state.

When remediating AWS resources deployed as a part of the CloudFormation stack, be aware that this might cause a drift. When possible, remediate stack resources by modifying the code that defines the stack resources and updating the stack. For more information, refer to What is drift? in the AWS CloudFormation User Guide.

Automated Security Response on AWS includes the playbook remediations for the security standards defined as part of the Center for Internet Security (CIS) AWS Foundations Benchmark v1.2.0, CIS AWS Foundations Benchmark v1.4.0, AWS Foundational Security Best Practices (FSBP) v.1.0.0, Payment Card Industry Data Security Standard (PCI-DSS) v3.2.1, and National Institute of Standards and Technology (NIST) SP 800-53 Rev. 5. The solution also includes a Security Controls (SC) playbook for the consolidated control findings feature of AWS Security Hub. For more information, refer to Playbooks.

This implementation guide discusses architectural considerations and configuration steps for deploying the Automated Security Response on AWS solution in the AWS Cloud. It includes links to AWS CloudFormation templates that launch, configure, and run the AWS compute, network,

storage, and other services required to deploy this solution on AWS, using AWS best practices for security and availability.

The guide is intended for IT infrastructure architects, administrators, and DevOps professionals who have practical experience architecting in the AWS Cloud.

### **Features and benefits**

The Automated Security Response on AWS provides the following features:

#### Automatically remediate findings for specific controls

Activate Amazon EventBridge rules for controls to automatically remediate findings for that control immediately after they appear in AWS Security Hub.

#### Manage remediations across multiple accounts and Regions from one location

From an AWS Security Hub administrator account that is configured as the aggregation destination for your organization's accounts and Regions, initiate a remediation for a finding in any account and Region in which the solution is deployed.

#### Get notified of remediation actions and results

Subscribe to the Amazon SNS topic deployed by the solution to be notified when remediations are initiated and whether or not the remediation was successful.

#### Use AWSConfigRemediations in the GovCloud and China partitions

Some of the remediations included in the solution are repackages of AWS-owned AWSConfigRemediation documents that are available in the commercial partition but not in GovCloud or China. Deploy this solution to make use of these documents in those partitions.

#### Extend the solution with custom remediation and Playbook implementations

The solution is designed to be extensible and customizable. To specify an alternative remediation implementation, deploy customized AWS Systems Manager automation documents and AWS IAM Roles. To support an entire new set of controls that is not implemented by the solution, deploy a custom Playbook.

#### **Use cases**

#### Enforce compliance to a standard across your organization's accounts and Regions

Features and benefits

Deploy the Playbook for a standard (for example, AWS Foundational Security Best Practices) to be able to use the provided remediations. Automatically or manually initiate remediations for resources in any account and Region in which the solution is deployed to fix resources that are out of compliance.

#### Deploy custom remediations or Playbooks to meet your organization's compliance needs

Use the provided Orchestrator components as a framework. Build custom remediations to address out-of-compliance resources according to your organization's specific needs.

### **Concepts and definitions**

This section describes key concepts and defines terminology specific to this solution:

#### application

A logical group of AWS resources that you want to operate as a unit.

#### remediation, remediation runbook

An implementation of a set of steps that resolves a finding. For example, a remediation for the control Security Control (SC) Lambda.1 "Lambda function policies should prohibit public access" would modify the policy of the relevant AWS Lambda Function to remove statements that allow public access.

#### control runbook

One of a set of AWS Systems Manager (SSM) automation documents that the Orchestrator uses to route an initiated remediation for a specific control to the correct remediation runbook. For example, the remediations for SC Lambda.1 and AWS Foundational Security Best Practices (FSBP) Lambda.1 are implemented with the same remediation runbook. The Orchestrator invokes the control runbook for each control, which are named ASR-AFSBP\_Lambda.1 and ASR-SC\_2.0.0\_Lambda.1, respectively. Each control runbook invokes the same remediation runbook, which in this case would be ASR-RemoveLambdaPublicAccess.

#### orchestrator

The Step Functions deployed by the solution that takes as input a finding object from AWS Security Hub and invokes the correct control runbook in the target account and Region. The Orchestrator also notifies the solution SNS Topic when the remediation is started and when the remediation succeeds or fails.

Concepts and definitions 4

#### standard

A group of controls defined by an organization as part of a compliance framework. For example, one of the standards supported by AWS Security Hub and this solution is AWS FSBP.

#### control

A description of the properties that a resource should or should not have in order to be in compliance. For example, the control AWS FSBP Lambda.1 states that AWS Lambda Functions should prohibit public access. A function that allows public access would fail this control.

#### consolidated control findings, security control, security controls view

A feature of AWS Security Hub that, when activated, displays findings with their consolidated control IDs rather than IDs that correspond to a particular standard. For example, the controls AWS FSBP S3.2, CIS v1.2.0 2.3, CIS v1.4.0 2.1.5.2, and PCI-DSS v3.2.1 S3.1 all map to the consolidated (SC) control S3.2 "S3 Buckets should prohibit public read access." When this feature is turned on, SC runbooks are used.

For a general reference of AWS terms, refer to the AWS Glossary.

Concepts and definitions 5

#### **Architecture overview**

This section provides a reference implementation architecture diagram for the components deployed with this solution.

#### **Architecture diagram**

Deploying this solution with the default parameters builds the following environment in the AWS Cloud.

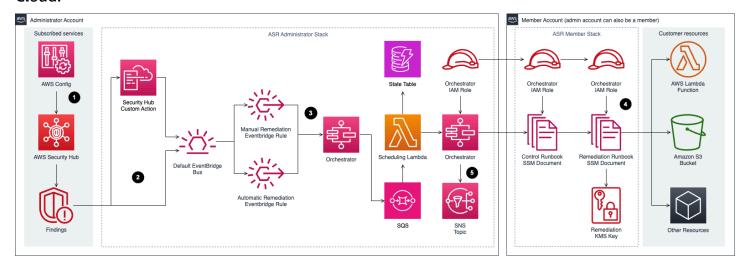

#### **Automated Security Response on AWS architecture**

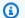

#### Note

AWS CloudFormation resources are created from AWS Cloud Development Kit (AWS CDK) constructs.

The high-level process flow for the solution components deployed with the AWS CloudFormation template is as follows:

1. **Detect**: AWS Security Hub provides customers with a comprehensive view of their AWS security state. It helps them to measure their environment against security industry standards and best practices. It works by collecting events and data from other AWS services, such as AWS Config, Amazon Guard Duty, and AWS Firewall Manager. These events and data are analyzed against security standards, such as CIS AWS Foundations Benchmark. Exceptions are asserted as findings in the AWS Security Hub console. New findings are sent as Amazon EventBridge.

Architecture diagram

- 2. Initiate: You can initiate events against findings using custom actions, which result in Amazon EventBridge Events. AWS Security Hub Custom Actions and Amazon EventBridge rules initiate Automated Security Response on AWS playbooks to address findings. One EventBridge rule is deployed to match the custom action event, and one Amazon EventBridge Event Rule is deployed for each supported control (deactivated by default) to match the real-time finding event. You can use the Security Hub Custom Action menu to initiate automated remediation, or after careful testing in a non-production environment, they can activate automated remediations. This can be activated per remediation—it is not necessary to activate automatic initiations on all remediations.
- 3. **Orchestrate**: Using cross-account <u>AWS Identity and Access Management</u> (IAM) roles, Step Functions in the admin account invokes the remediation in the member account containing the resource that produced the security finding.
- 4. **Remediate**: An <u>AWS Systems Manager automation document</u> in the member account performs the action required to remediate the finding on the target resource, such as disabling <u>AWS</u> <u>Lambda public access</u>.
- 5. Log: The playbook logs the results to an <u>Amazon CloudWatch Logs group</u>, sends a notification to an <u>Amazon Simple Notification Service</u> (Amazon SNS) topic, and updates the Security Hub finding. An audit trail of actions taken is maintained in the <u>finding notes</u>. On the Security Hub dashboard, the finding workflow status is changed from **NEW** to either **NOTIFIED** or **RESOLVED** on the Security Hub dashboard. The security finding notes are updated to reflect the remediation performed.

### **AWS Well-Architected design considerations**

This solution was designed with best practices from the AWS Well-Architected Framework which helps customers design and operate reliable, secure, efficient, and cost-effective workloads in the cloud. This section describes how the design principles and best practices of the Well-Architected Framework were applied when building this solution.

#### **Operational excellence**

This section describes how we architected this solution using the principles and best practices of the operational excellence pillar.

- Resources defined as IaC using CloudFormation.
- Remediations implemented with the following characteristics, where possible:

- Idempotency
- · Error handling and reporting
- Logging
- Restoring resources to a known state on failure

#### Security

This section describes how we architected this solution using the principles and best practices of the security pillar.

- IAM used for authentication and authorization.
- Role permissions scoped to be as narrow as possible, though in many cases this soloution requires wildcard permissions to be able to act on any resources.

#### Reliability

This section describes how we architected this solution using the principles and best practices of the reliability pillar.

- Security Hub continues to create findings if the underlying cause of the finding is not resolved by the remediation.
- Serverless services allow the solution to scale as needed.

#### **Performance efficiency**

This section describes how we architected this solution using the principles and best practices of the performance efficiency pillar.

• This solution was designed to be a platform for you to extend without having to implement orchestration and permissions yourself.

Security 8

#### **Cost optimization**

This section describes how we architected this solution using the principles and best practices of the cost optimization pillar.

- Serverless services allow you to pay for only what you use.
- Use the free tier for SSM automation in every account

### Sustainability

This section describes how we architected this solution using the principles and best practices of the sustainability pillar.

• Serverless services allow you to scale up or down as needed.

Cost optimization 9

#### **Architecture details**

This section describes the components and AWS services that make up this solution and the architecture details on how these components work together.

### **AWS Security Hub integration**

Deploying the aws-sharr-deploy stack creates integration with AWS Security Hub's custom action feature. When AWS Security Hub console users select **Findings for remediation**, the solution routes the finding record for remediation using an AWS Step Functions.

Cross-account permissions and AWS Systems Manager runbooks must be deployed to all AWS Security Hub accounts (admin and member) using the aws-sharr-member.template and aws-sharr-member-roles.template CloudFormation templates. For more information, refer to Playbooks. This template allows automated remediation in the target account.

Users can automatically initiate automated remediations on a per-remediation basis using Amazon CloudWatch events rules. This option activates fully automatic remediation of findings as soon as they are reported to AWS Security Hub. By default, automatic initiations are turned off. This option can be changed at any time during or after installation of the playbook by turning on the CloudWatch Events rules in the AWS Security Hub admin account.

### **Cross-account remediation**

Automated Security Response on AWS uses cross-account roles to work across primary and secondary accounts using cross-account roles. These roles are deployed to member accounts during solution installation. Each remediation is assigned an individual role. The remediation process in the primary account is granted permission to assume the remediation role in the account that requires remediation. Remediation is performed by AWS Systems Manager runbooks running in the account that requires remediation.

### **Playbooks**

A set of remediations is grouped into a package called a *playbook*. Playbooks are installed, updated, and removed using this solution's templates. For information about supported remediations

AWS Security Hub integration 10

in each playbook, refer to Developer Guide -> Playbooks. This solution currently supports the following playbooks:

 Security Control, a playbook aligned with the Consolidated control findings feature of AWS Security Hub, published February 23, 2023.

#### 

When Consolidated control findings are enabled in Security Hub, this is the only playbook that should be enabled in the solution.

- Center for Internet Security (CIS) Amazon Web Services Foundations benchmarks, version 1.2.0, published May 18, 2018.
- Center for Internet Security (CIS) Amazon Web Services Foundations benchmarks, version 1.4.0, published November 9, 2022.
- AWS Foundational Security Best Practices (FSBP) version 1.0.0, published March 2021.
- Payment Card Industry Data Security Standards (PCI-DSS) version 3.2.1, published May 2018.
- National Institute of Standards and Technology (NIST) version 5.0.0, published November 2023.

#### **Centralized logging**

Automated Security Response on AWS logs to a single CloudWatch Logs group, SO0111-SHARR. These logs contain detailed logging from the solution for troubleshooting and management of the solution.

#### **Notifications**

This solution uses an Amazon Simple Notification Service (Amazon SNS) topic to publish remediation results. You can use subscriptions to this topic to extend the capabilities of the solution. For example, you can send email notifications and update trouble tickets.

#### **AWS** services in this solution

The solution uses the following services. Core services are required to use the solution, and supporting services connect the core services.

Centralized logging 11

| AWS service                        | Description                                                                                                    |
|------------------------------------|----------------------------------------------------------------------------------------------------|
| Amazon EventBridge                 | <b>Core</b> . Deploys events that will initiate the orchestator step function when a finding is being remediated.                                           |
| <u>AWS IAM</u>                     | <b>Core</b> . Deploys many roles to allow remediati ons on different resources.                                                                             |
| AWS Lambda                         | <b>Core.</b> Deploys multiple lambda functions that will be used by the step function orchestator to remediate issues.                                      |
| AWS Security Hub                   | <b>Core</b> . Provides customers with a comprehen sive view of their AWS security state.                                                                    |
| AWS Step Functions                 | <b>Core</b> . Deploys an orchestrator that will invoke the remediation documents with AWS Systems Manager API calls.                                        |
| AWS Systems Manager                | <b>Core</b> . Deploys System Manager Documents (link to doc) that contain the remediation logic that will be ran.                                           |
| Amazon CloudWatch                  | <b>Supporting</b> . Deploys log groups that the different playbooks will use to log results. Collects metrics to display on a custom dashboard with alarms. |
| AWS DynamoDB                       | <b>Supporting</b> . Stores the last run remediati on in each account and Region to optimize scheduling of remediations.                                     |
| Service Catalog AppRegistry        | <b>Supporting</b> . Deploys application for deployed stacks to track cost and usage.                                                                        |
| Amazon Simple Notification Service | <b>Supporting</b> . Deploys SNS topics that receive a notification once a remediation has been completed.                                                   |

AWS services in this solution 12

| AWS service | Description                                                                                                    |
|-------------|----------------------------------------------------------------------------------------------------|
| AWS SQS     | <b>Supporting</b> . Assists with the scheduling of remediations in order for the solution to run many remediations in parallel. |

AWS services in this solution 13

### Plan your deployment

This section describes the cost, network security, supported AWS Regions, quotas, and other considerations prior to deploying the solution.

#### Cost

You are responsible for the cost of the AWS services used to run this solution. As of this revision, the cost for running this solution with the default settings in the US East (N. Virginia) AWS Region is approximately \$21.14 for 300 remediations/month, \$132.53 for 3,000 remediations/month, and \$1270.60 for 30,000 remediations/month. Prices are subject to change. For full details, refer to the pricing page for each AWS service used in this solution.

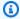

#### Note

Many AWS Services include a Free Tier – a baseline amount of the service that customers can use at no charge. Actual costs may be more or less than the pricing examples provided.

We recommend creating a budget through AWS Cost Explorer to help manage costs. Prices are subject to change. For full details, see the pricing webpage for each AWS service used in this solution.

#### Sample cost table

The total cost to run this solution depends on the following factors:

- The number of AWS Security Hub member accounts
- The number of active automatically-invoked remediations
- · The frequency of remediation

This solution uses the following AWS components, which incur a cost based on your configuration. Pricing examples are provided for small, medium, and large organizations.

Cost

| Service                                        | Free Tier                           | Pricing [USD]                                                                                                    |
|------------------------------------------------|-------------------------------------|----------------------------------------------------------------------------------------------------|
| AWS Systems Manager Automation - Step Count    | 100,000 steps per account per month | Beyond the free tier, each basic step is charged at \$0.002 per step. For multiaccount automations, all steps including those run in any child accounts are counted only in the originating account. |
| AWS Systems Manager Automation - Step Duration | 5,000 seconds per month             | Beyond the free tier, each aws:executeScript action step is charged at \$0.00003 for every second after a free tier of 5,000 seconds per month.                                                      |
| AWS Systems Manager<br>Automation - Storage    | No free tier                        | \$0.046 per GB per month                                                                                                    |
| AWS Systems Manager Automation - Data Transfer | No free tier                        | \$0.900 per GB transferred (for cross-account or out-of-Region)                                                                                                    |
| AWS Security Hub - Security Checks             | No free tier                        | First 100,000 checks/ac count/Region/month costs \$0.0010 per check                                                                                                    |
|                                                |                                     | Next 400,000 checks/ac count/Region/month costs \$0.0008 per check                                                                                                    |
|                                                |                                     | Over 500,000 checks/ac count/Region/month costs \$0.0005 per check                                                                                                    |

| Service                                     | Free Tier                                                                                                    | Pricing [USD]                                                                                                    |
|---------------------------------------------|----------------------------------------------------------------------------------------------------|----------------------------------------------------------------------------------------------------|
| AWS Security Hub - Finding Ingestion Events | First 10,000 events/account/<br>Region/month is free. Finding<br>ingestion events associated<br>with Security Hub's security<br>checks.                                                   | Over 10,000 events/ac count/Region/month costs \$0.00003 per event                                                                                                    |
| Amazon CloudWatch - Metrics                 | Basic Monitoring Metrics (at 5-minute frequency) 10 Detailed Monitoring Metrics (at 1-minute frequency) 1 Million API requests (not applicable to GetMetricData and GetMetricWidgetImage) | First 10,000 metrics costs \$0.30 metric/month  Next 240,000 metrics costs \$0.10 metric/month  Next 750,000 metrics costs \$0.05 metric/month  Over 1,000,000 metrics costs \$0.02 metric/month  API calls cost \$0.01 per 1,000 requests |
| Amazon CloudWatch -<br>Dashboard            | 3 Dashboards for up to 50 metrics per month                                                                                                    | \$3.00 per dashboard per month                                                                                                    |

| Service                             | Free Tier                                                                        | Pricing [USD]                                                                                            |
|-------------------------------------|----------------------------------------------------------------------------------|----------------------------------------------------------------------------------------------------|
| Amazon CloudWatch - Alarms          | 10 Alarm metrics (not applicable to high-resolution                              | Standard Resolution (60 sec) costs \$0.10 per alarmmetric                                                |
|                                     | alarms)                                                                          | High Resolution (10 sec) costs<br>\$0.30 per alarm metric                                                |
|                                     |                                                                                  | Standard Resolution Anomaly<br>Detection costs \$0.30 per<br>alarm                                       |
|                                     |                                                                                  | High Resolution Anomaly<br>Detection costs \$0.90 per<br>alarm                                           |
|                                     |                                                                                  | Composite costs \$0.50 per alarm                                                                         |
| Amazon CloudWatch - Logs Collection | 5GB Data (ingestion, archive storage, and data scanned by Logs Insights queries) | \$0.50 per GB                                                                                            |
| Amazon CloudWatch - Logs<br>Storage | 5GB Data (ingestion, archive storage, and data scanned by Logs Insights queries) | \$0.005 per GB of data scanned                                                                           |
| Amazon CloudWatch - Events          | All events except custom events are included                                     | \$1.00 per million events for<br>custom events \$1.00 per<br>million events for cross-acc<br>ount events |
| AWS Lambda - Requests               | 1M free requests per month                                                       | \$0.20 per 1M requests                                                                                   |

| Service                                | Free Tier                                                  | Pricing [USD]                                                                                                    |
|----------------------------------------|------------------------------------------------------------|----------------------------------------------------------------------------------------------------|
| AWS Lambda - Duration                  | 400,000 GB-seconds of compute time per month               | \$0.0000166667 for every GB-second. The price for Duration depends on the amount of memory you allocate to your function. You can allocate any amount of memory to your function between 128MB and 10,240MB, in 1MB increment s. |
| AWS Step Functions - State Transitions | 4,000 free state transitions per month                     | \$0.025 per 1,000 state transitions thereafter                                                                                                    |
| Amazon EventBridge                     | All state change events published by AWS services are free | Custom events cost \$1.00/mil lion custom events published  Third-party (SaaS) events cost \$1.00/million events published  Cross-account events cost \$1.00/million cross-account events sent                                   |
| Amazon SNS                             | First 1 million Amazon SNS requests per month are free     | \$0.50 per 1 million requests thereafter                                                                                                    |
| Amazon SQS                             | First 1 million Amazon SQS requests per month are free     | \$0.40 per 1 million to 100 billion requests thereafter                                                                                                    |
| Amazon DynamoDB                        | First 25GB of storage is free                              | \$2.00 per 1 million consistent reads and writes thereafter                                                                                                    |

### **Pricing examples (monthly)**

### Example 1: 300 remediations per month

- 10 accounts, 1 Region
- 30 remediations per account/Region/month
- Total cost \$21.14 per month

| Service                           | Assumptions                                                      | Monthly charges [USD] |
|-----------------------------------|------------------------------------------------------------------|-----------------------|
| AWS Systems Manager<br>Automation | Steps: ~4 steps * 300 remediations * \$0.002 = \$2.40            | \$2.49                |
|                                   | Duration: 10s * 300 remediati<br>ons * \$0.00003 = \$0.09        |                       |
| AWS Security Hub                  | No billable services utilized                                    | \$0                   |
| Amazon CloudWatch Logs            | 300 remediations *<br>\$0.000002 = \$0.0006                      | < \$0.01              |
|                                   | \$0.0006 * 0.03 = \$0.000018                                     |                       |
| AWS Lambda - Requests             | 300 remediations * 6 requests = 1,800 requests                   | \$0.20                |
|                                   | \$0.20 * 1,000,000 requests = \$0.20                             |                       |
| AWS Lambda - Duration             | 256M: 1.875 GB sec * 300 remediations * \$0.0000167 = \$0.009375 | < \$0.01              |
| AWS Step Functions                | 15 state transitions * 300 remediations = 4,500                  | < \$0.12              |

| Service                           | Assumptions                                                  | Monthly charges [USD] |
|-----------------------------------|--------------------------------------------------------------|-----------------------|
|                                   | \$0.025 * (4,500/1,000) state<br>transitions = \$0.1125      |                       |
| Amazon EventBridge rules          | No charge for rules                                          | \$0                   |
| AWS Key Management<br>Service     | 1 key * 10 accounts * 1 Region<br>* \$1 = \$10               | \$10.00               |
| Amazon DynamoDB                   | \$2.00 * 1,000,000 read and writes = \$2.00                  | \$2.00                |
| Amazon SQS                        | \$0.40 * 1,000,000 requests = \$0.40                         | \$0.40                |
| Amazon SNS                        | \$0.50 * 1,000,000 notificat ions = \$0.50                   | \$0.50                |
| Amazon CloudWatch - Metrics       | \$0.30 * 7 custom metrics = \$2.10                           | \$2.11                |
|                                   | \$0.01 * (300 * 3 / 1,000) put<br>metrics API calls = \$0.01 |                       |
| Amazon CloudWatch -<br>Dashboards | \$3.00 * 1 dashboard = \$3.00                                | \$3.00                |
| Amazon CloudWatch – Alarms        | \$0.10 * 3 alarms = \$0.30                                   | \$0.30                |
| Total                             |                                                              | \$21.14               |

### Example 2: 3,000 remediations per month

- 100 accounts, 1 Region
- 30 remediations per account/Region/month
- Total cost \$134.71 per month

| Service                           | Assumptions                                                      | Monthly charges [USD] |
|-----------------------------------|------------------------------------------------------------------|-----------------------|
| AWS Systems Manager<br>Automation | Steps: ~4 steps * 3,000<br>remediations * \$0.002 =<br>\$24.00   | \$24.90               |
|                                   | Duration: 10s * 3,000<br>remediations * \$0.00003 =<br>\$0.90    |                       |
| AWS Security Hub                  | No billable services utilized                                    | \$0                   |
| Amazon CloudWatch Logs            | 3,000 remediations *<br>\$0.000002 = \$0.006                     | < \$0.01              |
|                                   | \$0.006 * 0.03 = \$0.00018                                       |                       |
| AWS Lambda - Requests             | 3,000 remediations * 6 requests = 18,000 requests                | \$0.20                |
|                                   | \$0.20 * 1,000,000 requests = \$0.20                             |                       |
| AWS Lambda - Duration             | 256M: 1.875 GB sec * 3,000 remediations * \$0.000167 = \$0.09375 | \$0.09                |
| AWS Step Functions                | 15 state transitions * 3,000 remediations = 45,000               | \$1.13                |
|                                   | \$0.025 * (45,000/1,000) state<br>transitions = \$1.125          |                       |
| Amazon EventBridge rules          | No charge for rules                                              | \$0                   |
| AWS Key Management<br>Service     | 1 key * 100 accounts * 1<br>Region * \$1 = \$100                 | \$100                 |
| Amazon DynamoDB                   | \$2.00 * 1,000,000 read and writes = \$2.00                      | \$2.00                |

| Service                           | Assumptions                                                   | Monthly charges [USD] |
|-----------------------------------|---------------------------------------------------------------|-----------------------|
| Amazon SQS                        | \$0.40 * 1,000,000 requests = \$0.40                          | \$0.40                |
| Amazon SNS                        | \$0.50 * 1,000,000 notificat ions = \$0.50                    | \$0.50                |
| Amazon CloudWatch - Metrics       | \$0.30 * 7 custom metrics = \$2.10                            | \$2.19                |
|                                   | \$0.01 * (3000 * 3 / 1,000) put<br>metrics API calls = \$0.09 |                       |
| Amazon CloudWatch -<br>Dashboards | \$3.00 * 1 dashboard = \$3.00                                 | \$3.00                |
| Amazon CloudWatch – Alarms        | \$0.10 * 3 alarms = \$0.30                                    | \$0.30                |
| Total                             |                                                               | \$134.71              |

### Example 3: 30,000 remediations per months

- 1000 accounts, 1 Region
- 30 remediations per account/Region/month
- Total cost \$1270.60 per month

| Service                           | Assumptions                                                    | Monthly charges [USD] |
|-----------------------------------|----------------------------------------------------------------|-----------------------|
| AWS Systems Manager<br>Automation | Steps: ~4 steps * 30,000 remediations * \$0.002 = \$240.00     | \$249.00              |
|                                   | Duration: 10s * 30,000<br>remediations * \$0.00003 =<br>\$9.00 |                       |

| Service                       | Assumptions                                                      | Monthly charges [USD] |
|-------------------------------|------------------------------------------------------------------|-----------------------|
| AWS Security Hub              | No billable services utilized                                    | \$0                   |
| Amazon CloudWatch Logs        | 30,000 remediations *<br>\$0.000002 = \$0.06                     | < \$0.01              |
|                               | \$0.06 * 0.03 = \$0.0018                                         |                       |
| AWS Lambda - Requests         | 30,000 remediations * 6 requests = 180,000 requests              | \$0.20                |
|                               | \$0.20 * 1,000,000 requests = \$0.20                             |                       |
| AWS Lambda - Duration         | 256M: 1.875 GB sec * 30,000 remediations * \$0.000167 = \$0.9375 | \$0.94                |
| AWS Step Functions            | 15 state transitions * 30,000 remediations = 450,000             | \$11.25               |
|                               | \$0.025 * (450,000/1,000)<br>state transitions = \$11.25         |                       |
| Amazon EventBridge rules      | No charge for rules                                              | \$0                   |
| AWS Key Management<br>Service | 1 key * 1000 accounts * 1<br>Region * \$1 = \$1000               | \$1000                |
| Amazon DynamoDB               | \$0.000002 * 1,000,000 read and writes = \$2.00                  | \$2.00                |
| Amazon SQS                    | \$0.000004 * 1,000,000<br>requests = \$0.40                      | \$0.40                |
| Amazon SNS                    | \$0.000005 * 1,000,000<br>notifications = \$0.50                 | \$0.50                |

| Service                           | Assumptions                                                     | Monthly charges [USD] |
|-----------------------------------|-----------------------------------------------------------------|-----------------------|
| Amazon CloudWatch - Metrics       | \$0.30 * 7 custom metrics = \$2.10                              | \$3.00                |
|                                   | \$0.01 * (30,000 * 3 / 1,000)<br>put metrics API calls = \$0.90 |                       |
| Amazon CloudWatch -<br>Dashboards | \$3.00 * 1 dashboard = \$3.00                                   | \$3.00                |
| Amazon CloudWatch – Alarms        | \$0.10 * 3 alarms = \$0.30                                      | \$0.30                |
| Total                             |                                                                 | \$1270.60             |

### **Security**

When you build systems on AWS infrastructure, security responsibilities are shared between you and AWS. This <u>shared model</u> reduces your operational burden because AWS operates, manages, and controls the components including the host operating system, the virtualization layer, and the physical security of the facilities in which the services operate. For more information about AWS security, visit the AWS Cloud Security.

#### **IAM** roles

AWS Identity and Access Management (IAM) roles allow customers to assign granular access policies and permissions to services and users in the AWS Cloud. This solution creates IAM roles that grant the solution's automated functions access to perform remediation actions within a narrow scope set of permissions specific to each remediation.

The admin account's Step Function is assigned to the SOO111-SHARR-Orchestrator-Admin role. Only this role is allowed to assume the SOO111-Orchestrator-Member in each member account. The member role is allowed by each remediation role to pass it to the AWS Systems Manager service to run specific remediation runbooks. Remediation role names begin with SOO111, followed by a description matching the name of the remediation runbook. For example, SOO111-RemoveVPCDefaultSecurityGroupRules is the role for the ASR-RemoveVPCDefaultSecurityGroupRules remediation runbook.

Security 24

## **Supported AWS Regions**

| Region name                   | Region code    |
|-------------------------------|----------------|
| US East (Ohio)                | us-east-2      |
| US East (N. Virginia)         | us-east-1      |
| US West (Northern California) | us-west-1      |
| US West (Oregon)              | us-west-2      |
| Africa (Cape Town)            | af-south-1     |
| Asia Pacific (Hong Kong)      | ap-east-1      |
| Asia Pacific (Hyderabad)      | ap-south-2     |
| Asia Pacific (Jakarta)        | ap-southeast-3 |
| Asia Pacific (Melbourne)      | ap-southeast-4 |
| Asia Pacific (Mumbai)         | ap-south-1     |
| Asia Pacific (Osaka)          | ap-northeast-3 |
| Asia Pacific (Seoul)          | ap-northeast-2 |
| Asia Pacific (Singapore)      | ap-southeast-1 |
| Asia Pacific (Sydney)         | ap-southeast-2 |
| Asia Pacific (Tokyo)          | ap-northeast-1 |
| Canada (Central)              | ca-central-1   |
| Europe (Frankfurt)            | eu-central-1   |
| Europe (Ireland)              | eu-west-1      |
| Europe (London)               | eu-west-2      |

Supported AWS Regions 25

| Region name               | Region code    |
|---------------------------|----------------|
| Europe (Milan)            | eu-south-1     |
| Europe (Paris)            | eu-west-3      |
| Europe (Spain)            | eu-south-2     |
| Europe (Stockholm)        | eu-north-1     |
| Europe (Zurich)           | eu-central-2   |
| Middle East (Bahrain)     | me-south-1     |
| Middle East (UAE)         | me-central-1   |
| South America (Sao Paulo) | sa-east-1      |
| AWS GovCloud (US-East)    | us-gov-east-1  |
| AWS GovCloud (US-West)    | us-gov-east-2  |
| China (Beijing)           | cn-north-1     |
| China (Ningxia)           | cn-northwest-1 |

### **Quotas**

Service quotas, also referred to as limits, are the maximum number of service resources or operations for your AWS account.

### **Quotas for AWS services in this solution**

Make sure you have sufficient quota for each of the <u>services implemented in this solution</u>. For more information, refer to <u>AWS service quotas</u>.

Use the following links to go to the page for that service. To view the Service Quotas for all AWS services in the documentation without switching pages, view the information in the <u>Service</u> endpoints and quotas page in the PDF instead.

Quotas 26

#### **AWS CloudFormation quotas**

Your AWS account has AWS CloudFormation quotas that you should be aware of when <u>launching</u> <u>the stack</u> in this solution. By understanding these quotas, you can avoid limitation errors that would prevent you from deploying this solution successfully. For more information, see <u>AWS</u> <u>CloudFormation quotas</u> in the *AWS CloudFormation User Guide*.

### Amazon EventBridge rules quotas

Your AWS account has Amazon EventBridge rules quotas that you should be aware of when selecting the playbooks to deploy with the solution. Each playbook will create an EventBridge Rule for each control it can remediate. When deploying multiple playbooks, it is possible to reach the quota for Rules. For more information, see <a href="Mazon EventBridge quotas"><u>Amazon EventBridge quotas</u></a> in the *Amazon EventBridge User Guide*.

### **AWS Security Hub deployment**

AWS Security Hub deployment and configuration is a prerequisite for this solution. For more information about setting up AWS Security Hub, refer to Setting up AWS Security Hub in the AWS Security Hub User Guide.

At minimum, you must have a working Security Hub configured in your primary account. You can deploy this solution in the same account (and AWS Region) as the Security Hub primary account. In each Security Hub primary and secondary account, you must also deploy the member template that allows AssumeRole permissions to the solution's AWS Step Functions to run remediation runbooks in the account.

### Stack vs StackSets deployment

A *stack set* lets you create stacks in AWS accounts across AWS Regions by using a single AWS CloudFormation template. Starting with version 1.4, this solution supports stack set deployment by splitting resources based on where and how they are deployed. Multi-account customers, particularly those using AWS Organizations, can benefit from using stack sets for deployment across many accounts. It reduces the effort needed to install and maintain the solution. For more information about StackSets, refer to Using AWS CloudFormation StackSets.

AWS CloudFormation quotas 27

### **Deploy the solution**

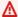

#### Important

If the consolidated control findings feature is turned on in Security Hub (this is default in new deployments), only enable the Security Control (CS) playbook when deploying this solution. If the feature is not turned on, only enable the playbooks for the security standards that are enabled in Security Hub. Enabling additional playbooks can result in reaching the quota for EventBridge Rules.

This solution uses AWS CloudFormation templates and stacks to automate its deployment. The CloudFormation templates specify the AWS resources included in this solution and their properties. The CloudFormation stack provisions the resources that are described in the templates.

In order for the solution to function, three templates must be deployed. First, decide where to deploy the templates, then decide how to deploy them.

This overview will describe the templates and how to decide where and how to deploy them. The next sections will have more detailed instructions for deploying each stack as a Stack or StackSet.

### Deciding where to deploy each stack

The three templates will be referred to by the following names and contain the following resources:

- Admin stack: orchestrator step function, event rules and Security Hub custom action.
- Member stack: remediation SSM Automation documents.
- Member roles stack: IAM roles for remediations.

The Admin stack must be deployed once, in a single account and a single Region. It must be deployed into the account and Region that you have configured as the aggregation destination for Security Hub findings for your organization.

The solution operates on Security Hub findings, so it will not be able to operate on findings from a particular account and Region if that account or Region has not been configured to aggregate findings in the Security Hub administrator account and Region.

For more details on finding aggregation, consult the documentation for Security Hub <u>delegated</u> administrator accounts and cross-Region aggregation.

The Admin stack must complete deployment first before deploying the member stacks so that a trust relationship can be created from the member accounts to the hub account.

The member stack must be deployed into every account and Region in which you wish to remediate findings. This can include the Security Hub delegated administrator account in which you previously deployed the ASR Admin stack. The automation documents must execute in the member accounts in order to use the free tier for SSM Automation.

Using the previous example, if you want to remediate findings from all accounts and Regions, the member stack must be deployed to all three accounts (111111111111, 22222222222, and 3333333333) and both Regions (us-east-1 and us-west-2).

The member roles stack must be deployed to every account, but it contains global resources (IAM roles) that can only be deployed once per account. It does not matter in which Region you deploy the member roles stack, so for simplicity we suggest deploying to the same Region in which the Admin stack is deployed.

Using the previous example, we suggest deploying the member roles stack to all three accounts (1111111111, 22222222222, and 3333333333) in us-east-1.

#### **Deciding how to deploy each stack**

The options for deploying a stack are

- CloudFormation StackSet (self-managed permissions)
- CloudFormation StackSet (service-managed permissions)
- CloudFormation Stack

StackSets with service-managed permissions are the most convenient because they do not require deploying your own roles and can automatically deploy to new accounts in the organization. Unfortunately, this method does not support nested stacks, which we use in both the Admin stack and the member stack. The only stack that can be deployed this way is the member roles stack.

Be aware that when deploying to the entire organization, the organization management account is not included, so if you want to remediate findings in the organization management account, you must deploy to this account separately.

The member stack must be deployed to every account and Region but cannot be deployed using StackSets with service-managed permissions because it contains nested stacks. So we suggest deploying this stack with StackSets with self-managed permissions.

The Admin stack is only deployed once, so it can be deployed as a plain CloudFormation stack or as a StackSet with self-managed permissions in a single account and Region.

## **Consolidated control findings**

The accounts in your organization can be configured with the consolidated control findings feature of Security Hub turned on or off. See Consolidated control findings in the AWS Security Hub User Guide.

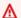

### Important

If enabled, you must use v2.0.0 of the solution or later. In addition, you must deploy both the Admin and Member nested stacks for the "SC" or "security control" standards. This deploys the automation documents and EventBridge rules for use with the consolidated control IDs generated when this feature is turned on. There is no need to deploy the Admin or Member nested stacks for specific standards (e.g. AWS FSBP) when using this feature.

## **AWS CloudFormation templates**

# View template

aws-sharr-deploy.template - Use this template to launch the Automated Security Response on AWS solution. The template installs the core components of the solution, a nested stack for the AWS Step Functions logs, and one nested stack for each security standard you choose to activate.

Consolidated control findings 30 Services used include Amazon Simple Notification Service, AWS Key Management Service, AWS Identity and Access Management, AWS Lambda, AWS Step Functions, Amazon CloudWatch Logs, Amazon S3, and AWS Systems Manager.

## **Admin account support**

The following templates are installed in the AWS Security Hub admin account to turn on the security standards that you want to support. You can choose which of the following templates to install when installing the aws-sharr-deploy.template.

**aws-sharr-orchestrator-log.template** - Creates a CloudWatch logs group for the Orchestrator Step Function.

AFSBPStack.template - AWS Foundational Security Best Practices v1.0.0 rules.

**CIS120Stack.template** - CIS Amazon Web Services Foundations benchmarks, v1.2.0 rules.

**CIS140Stack.template** - CIS Amazon Web Services Foundations benchmarks, v1.4.0 rules.

PCI321Stack.template - PCI-DSS v3.2.1 rules.

NISTStack.template - National Institute of Standards and Technology (NIST), v5.0.0 rules.

**SCStack.template** - SC v2.0.0 rules.

## Member accounts

# View template

**aws-sharr-member.template** - Use this template after you set up the core solution to install AWS Systems Manager automation runbooks and permissions in each of your AWS Security Hub member accounts (including the admin account). This template allows you to choose which security standard playbooks to install.

The aws-sharr-member.template installs the following templates based on your selections:

**aws-sharr-remediations.template** - Common remediation code used by one or more of the security standards.

**AFSBPMemberStack.template** - AWS Foundational Security Best Practices v1.0.0 settings, permissions, and remediation runbooks.

Admin account support 31

CIS120MemberStack.template - CIS Amazon Web Services Foundations benchmarks, version 1.2.0 settings, permissions, and remediation runbooks.

**CIS140MemberStack.template** - CIS Amazon Web Services Foundations benchmarks, version 1.4.0 settings, permissions, and remediation runbooks.

**PCI321MemberStack.template** - PCI-DSS v3.2.1 settings, permissions, and remediation runbooks.

NISTMemberStack.template - National Institute of Standards and Technology (NIST), v5.0.0 settings, permissions, and remediation runbooks.

**SCMemberStack.template** - Security Control settings, permissions, and remediation runbooks.

## Member roles

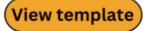

aws-sharr-member-roles.template - Defines the remediation roles needed in each AWS Security Hub member account.

# **Automated deployment - StackSets**

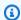

#### Note

We recommend deploying with StackSets. However, for single account deployments or for testing or evaluation purposes, consider the stacks deployment option.

Before you launch the solution, review the architecture, solution components, security, and design considerations discussed in this guide. Follow the step-by-step instructions in this section to configure and deploy the solution into your AWS Organizations.

**Time to deploy:** Approximately 30 minutes per account, depending upon StackSet parameters.

## **Prerequisites**

AWS Organizations helps you centrally manage and govern your multi-account AWS environment and resources. StackSets work best with AWS Organizations.

If you have previously deployed v1.3.x or earlier of this solution, you must uninstall the existing solution. For more information, refer to Update the solution.

Member roles 32 Before you deploy this solution, review your AWS Security Hub deployment:

- There must be a delegated Security Hub admin account in your AWS Organization.
- Security Hub should be configured to aggregate findings across Regions. For more information, refer to Aggregating findings across Regions in the AWS Security Hub User Guide.
- You should activate Security Hub for your organization in each Region where you have AWS usage.

This procedure assumes that you have multiple accounts using AWS Organizations, and have delegated an AWS Organizations admin account and an AWS Security Hub admin account.

## **Deployment overview**

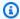

## Note

StackSets deployment for this solution uses a combination of service-managed and selfmanaged StackSets. Self-Managed StackSets must be used currently as they use nested StackSets, which are not yet supported with service-managed StackSets.

Deploy the StackSets from a delegated administrator account in your AWS Organizations.

## **Planning**

Use the following form to help with StackSets deployment. Prepare your data, then copy and paste the values during deployment.

```
AWS Organizations admin account ID: _____
Security Hub admin account ID: _____
CloudTrail Logs Group: _____
Member account IDs (comma-separated list):
AWS Organizations OUs (comma-separated list):
```

Deployment overview 33

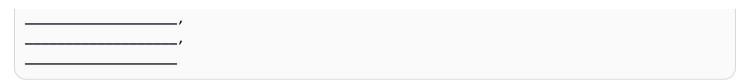

## Step 1: Launch the admin stack in the delegated Security Hub admin account

- Using a self-managed StackSet, launch the aws-sharr-deploy.template AWS CloudFormation template into your AWS Security Hub admin account in the same Region as your Security Hub admin. This template uses nested stacks.
- Choose which Security Standards to install. By default, only SC is selected (Recommended).
- Choose an existing Orchestrator log group to use. Select Yes if S00111-SHARR-Orchestrator already exists from a previous installation.

For more information on self-managed StackSets, refer to Grant self-managed permissions in the AWS CloudFormation User Guide.

## Step 2: Install the remediation roles into each AWS Security Hub member account

Wait for Step 1 to complete deployment, because the template in Step 2 references IAM roles created by Step 1.

- Using a service-managed StackSet, launch the aws-sharr-member-roles.template AWS CloudFormation template into a single Region in each account in your AWS Organizations.
- Choose to install this template automatically when a new account joins the organization.
- Enter the account ID of your AWS Security Hub admin account.

## Step 3: Launch the member stack into each AWS Security Hub member account and Region

 Using self-managed StackSets, launch the aws-sharr-member.template AWS CloudFormation template into all Regions where you have AWS resources in every account in your AWS Organization managed by the same Security Hub admin.

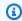

## Note

Until service-managed StackSets support nested stacks, you must do this step for any new accounts that join the organization.

Choose which Security Standard playbooks to install.

Deployment overview

- Provide the name of a CloudTrail logs group (used by some remediations).
- Enter the account ID of your AWS Security Hub admin account.

# Step 1: Launch the admin stack in the delegated Security Hub admin account

1. Launch the <u>admin stack</u>, aws-sharr-deploy.template, with your Security Hub admin account. Typically, one per organization in a single Region. Because this stack uses nested stacks, you must deploy this template as a self-managed StackSet.

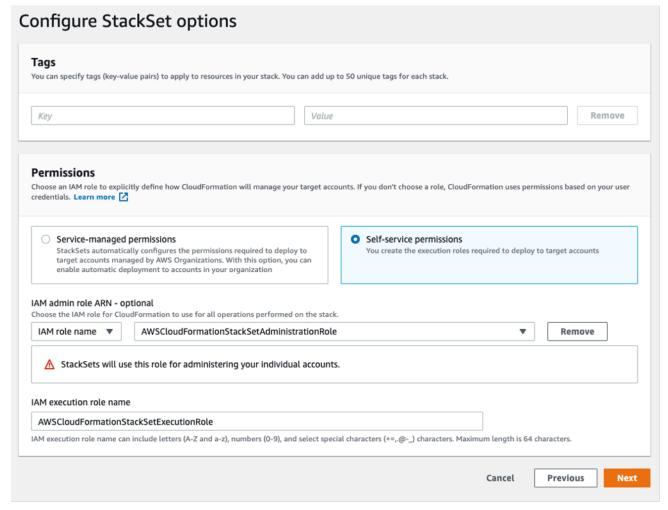

## **Configure StackSet options**

- 2. For the **Account numbers** parameter, enter the account ID of the AWS Security Hub admin account.
- 3. For the **Specify regions** parameter, select only the Region where Security Hub admin is turned on. Wait for this step to complete before going on to Step 2.

# Step 2: Install the remediation roles into each AWS Security Hub member account

Use a service-managed StackSets to deploy the <u>member roles template</u>, aws-sharr-member-roles.template. This StackSet must be deployed in one Region per member account. It defines the global roles that allow cross-account API calls from the SHARR Orchestrator step function.

- Deploy to the entire organization (typical) or to organizational units, as per your organizations policies.
- Turn on automatic deployment so new accounts in the AWS Organizations receive these permissions.
- For the Specify regions parameter, select a single Region. IAM roles are global. You can continue to Step 3 while this StackSet deploys.

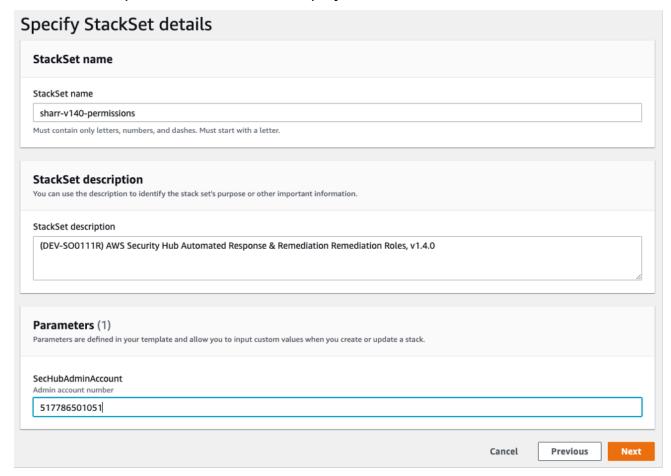

Specify StackSet details

# Step 3: Launch the member stack into each AWS Security Hub member account and Region

Because the <u>member stack</u> uses nested stacks, you must deploy as a self-managed StackSet. This does not support automatic deployment to new accounts in the AWS Organization.

#### **Parameters**

**LogGroup Configuration**: Choose the log group that receives CloudTrail logs. If none exists, or if the log group is different for each account, choose a convenient value. Account administrators must update the Systems Manager – Parameter Store /Solutions/SO0111/Metrics\_LogGroupName parameter after creating a CloudWatch Logs Group for CloudTrail logs. This is required for remediations that create metrics alarms on API calls.

**Standards**: Choose the standards to load in the member account. This only installs the AWS Systems Manager runbooks – it does not enable the Security Standard.

**SecHubAdminAccount**: Enter the account ID of the AWS Security Hub Admin account where you installed the solution's admin template.

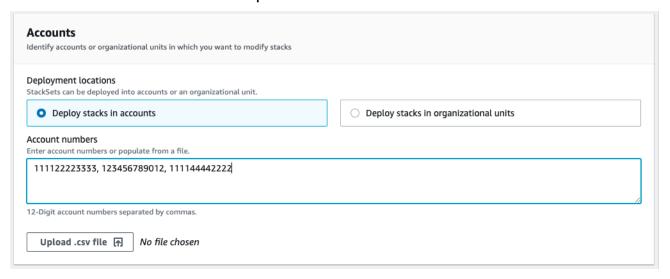

#### Accounts

**Deployment locations**: You may specify a list of account numbers or organizational units.

**Specify regions**: Select all of the Regions where you want to remediate findings. You can adjust Deployment options as appropriate for the number of accounts and Regions. Region Concurrency can be parallel.

# **Automated deployment - Stacks**

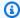

#### Note

For multi-account customers, we strongly recommend deployment with StackSets.

Before you launch the solution, review the architecture, solution components, security, and design considerations discussed in this guide. Follow the step-by-step instructions in this section to configure and deploy the solution into your account.

Time to deploy: Approximately 30 minutes

## **Prerequisites**

Before you deploy this solution, ensure that AWS Security Hub is in the same AWS Region as your primary and secondary accounts. If you have previously deployed this solution, you must uninstall the existing solution. For more information, refer to Update the solution.

## **Deployment overview**

Use the following steps to deploy this solution on AWS.

## Step 1: Launch the admin stack

- Launch the aws-sharr-deploy.template AWS CloudFormation template into your AWS Security Hub admin account.
- Choose which security standards to install.
- Choose an existing Orchestrator log group to use (select Yes if S00111-SHARR-Orchestrator) already exists from a previous installation).

## Step 2: Launch the member stack

- Specify the name of the CloudWatch Logs group to use with CIS 3.1-3.14 remediations. It must be the name of a CloudWatch Logs log group that receives CloudTrail logs.
- Choose whether to install the remediation roles. Install these roles only once per account.
- Select which playbooks to install.

Enter the account ID of the AWS Security Hub admin account.

## Step 3: (Optional) Adjust the available remediations

Remove any remediations on a per-member account basis. This step is optional.

## **Step 1: Launch the admin stack**

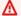

## Important

This solution includes an option to send anonymized operational metrics to AWS. We use this data to better understand how customers use this solution and related services and products. AWS owns the data gathered though this survey. Data collection is subject to the AWS Privacy Notice.

To opt out of this feature, download the template, modify the AWS CloudFormation mapping section, and then use the AWS CloudFormation console to upload your template and deploy the solution. For more information, refer to the Anonymized data collection section of this guide.

This automated AWS CloudFormation template deploys the Automated Security Response on AWS solution in the AWS Cloud. Before you launch the stack, you must enable Security Hub and complete the prerequisites.

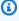

## Note

You are responsible for the cost of the AWS services used while running this solution. For more details, visit to the Cost section in this guide, and refer to the pricing webpage for each AWS service used in this solution.

Sign in to the AWS Management Console from the account where the AWS Security Hub is 1. currently configured, and use the button below to launch the aws-sharr-deploy.template AWS CloudFormation template.

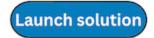

You can also download the template as a starting point for your own implementation.

2. The template launches in the US East (N. Virginia) Region by default. To launch this solution in a different AWS Region, use the Region selector in the AWS Management Console navigation bar.

## Note

This solution uses AWS Systems Manager which is currently available in specific AWS Regions only. The solution works in all of the Regions that support this service. For the most current availability by Region, refer to the AWS Regional Services List.

- 3. On the Create stack page, verify that the correct template URL is in the Amazon S3 URL text box and then choose Next.
- On the **Specify stack details** page, assign a name to your solution stack. For information about naming character limitations, refer to IAM and STS limits in the AWS Identity and Access Management User Guide.
- On the **Parameters** page, choose **Next**. 5.

| Parameter               | Default | Description                                                                                   |
|-------------------------|---------|-----------------------------------------------------------------------------------------------|
| Load SC Admin Stack     | yes     | Specify whether to install the admin components for automated remediation of SC controls.     |
| Load AFSBP Admin Stack  | no      | Specify whether to install the admin components for automated remediation of FSBP controls.   |
| Load CIS120 Admin Stack | no      | Specify whether to install the admin components for automated remediation of CIS120 controls. |

| Parameter                    | Default | Description                                                                                                    |
|------------------------------|---------|----------------------------------------------------------------------------------------------------|
| Load CIS140 Admin Stack      | no      | Specify whether to install the admin components for automated remediation of CIS140 controls.                                                                                                    |
| Load PC1321 Admin Stack      | no      | Specify whether to install the admin components for automated remediation of CIS120 controls.                                                                                                    |
| Load NIST Admin Stack        | no      | Specify whether to install the admin components for automated remediation of NIST controls.                                                                                                    |
| Reuse Orchestrator Log Group | no      | Select whether or not to reuse an existing S00111-SHARR-Orchestrator CloudWatch Logs group. This simplifies reinstallation and upgrades without losing log data from a previous version. If you are upgrading from v1.2 or above, select yes. |
| Use CloudWatch Metrics       | yes     | Specify whether to enable<br>CloudWatch Metrics for<br>monitoring the solution.<br>This will create a CloudWatc<br>h Dashboard for viewing<br>metrics.                                                                                        |

| Parameter                                | Default | Description                                                                                                    |
|------------------------------------------|---------|----------------------------------------------------------------------------------------------------|
| Use CloudWatch Metrics<br>Alarms         | yes     | Specify whether to enable CloudWatch Metrics Alarms for the solution. This will create Alarms for certain metrics collected by the solution.                                                                                                    |
| State Machine Executions Alarm Threshold | 1000    | Specify the threshold for<br>the State Machine Execution<br>s alarm. This allows you<br>to pick a threshold that<br>is customized to your<br>implementation to indicate<br>an amount of remediations<br>that would be over your<br>expected range. |

- 6. On the **Configure stack options** page, choose **Next**.
- 7. On the **Review** page, review and confirm the settings. Check the box acknowledging that the template will create AWS Identity and Access Management (IAM) resources.
- 8. Choose **Create stack** to deploy the stack.

You can view the status of the stack in the AWS CloudFormation console in the **Status** column. You should receive a CREATE\_COMPLETE status in approximately 15 minutes.

# Step 2: Install the remediation roles into each AWS Security Hub member account

The aws-sharr-member-roles.template StackSet must be deployed in only one Region per member account. It defines the global roles that allow cross-account API calls from the SHARR Orchestrator step function.

 Sign in to the AWS Management Console for each AWS Security Hub member account (including the admin account, which is also a member). Select the button to launch the awssharr-member-roles.template AWS CloudFormation template. You can also <u>download</u> the template as a starting point for your own implementation.

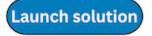

- 2. The template launches in the US East (N. Virginia) Region by default. To launch this solution in a different AWS Region, use the Region selector in the AWS Management Console navigation bar.
- 3. On the **Create stack** page, verify that the correct template URL is in the Amazon S3 URL text box and then choose **Next**.
- 4. On the **Specify stack details** page, assign a name to your solution stack. For information about naming character limitations, refer to IAM and STS limits in the AWS Identity and Access Management User Guide.
- 5. On the **Parameters** page, specify the following parameters and choose Next.

| Parameter             | Default                        | Description                                                                                                    |
|-----------------------|--------------------------------|----------------------------------------------------------------------------------------------------|
| Sec Hub Account Admin | <requires input=""></requires> | Enter the 12-digit account ID for the AWS Security Hub admin account. This value grants permissions to the admin account's solution role. |

- 6. On the **Configure stack options** page, choose **Next**.
- 7. On the **Review** page, review and confirm the settings. Check the box acknowledging that the template will create AWS Identity and Access Management (IAM) resources.
- 8. Choose **Create stack** to deploy the stack.

You can view the status of the stack in the AWS CloudFormation console in the **Status** column. You should receive a CREATE\_COMPLETE status in approximately 5 minutes. You may continue with the next step while this stack loads.

## **Step 3: Launch the member stack**

#### Important

This solution includes an option to send anonymized operational metrics to AWS. We use this data to better understand how customers use this solution and related services and products. AWS owns the data gathered though this survey. Data collection is subject to the AWS Privacy Policy.

To opt out of this feature, download the template, modify the AWS CloudFormation mapping section, and then use the AWS CloudFormation console to upload your template and deploy the solution. For more information, refer to the Collection of operational metrics section of this guide.

The aws-sharr-member stack must be installed into each Security Hub member account. This stack defines the runbooks for automated remediation. The admin for each member account can control what remediations are available via this stack.

Sign in to the AWS Management Console for each AWS Security Hub member account (including the admin account, which is also a member). Select the button to launch the awssharr-member.template AWS CloudFormation template.

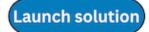

You can also download the template as a starting point for your own implementation.

The template launches in the US East (N. Virginia) Region by default. To launch this solution in a different AWS Region, use the Region selector in the AWS Management Console navigation bar.

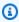

## Note

This solution uses AWS Systems Manager, which is currently available in the majority of AWS Regions. The solution works in all of the Regions that support these services. For the most current availability by Region, refer to the AWS Regional Services List.

3. On the Create stack page, verify that the correct template URL is in the Amazon S3 URL text box and then choose Next.

- 4. On the **Specify stack details** page, assign a name to your solution stack. For information about naming character limitations, refer to <u>IAM and STS limits</u> in the *AWS Identity and Access Management User Guide*.
- 5. On the **Parameters** page, specify the following parameters and choose **Next**.

| Parameter                                                                       | Default                        | Description                                                                                                    |
|---------------------------------------------------------------------------------|--------------------------------|----------------------------------------------------------------------------------------------------|
| Provide the name of the LogGroup to be used to create Metric Filters and Alarms | <requires input=""></requires> | Specify the name of a<br>CloudWatch Logs group<br>where CloudTrail logs API<br>calls. This is used for CIS<br>3.1-3.14 remediations. |
| Load SC Member Stack                                                            | yes                            | Specify whether to install the member components for automated remediation of SC controls.                                           |
| Load AFSBP Member Stack                                                         | no                             | Specify whether to install the member components for automated remediation of FSBP controls.                                         |
| Load CIS120 Member Stack                                                        | no                             | Specify whether to install the member components for automated remediation of CIS120 controls.                                       |
| Load CIS140 Member Stack                                                        | no                             | Specify whether to install the member components for automated remediation of CIS140 controls.                                       |
| Load PC1321 Member<br>Stack                                                     | no                             | Specify whether to install the member components for automated remediation of PC1321 controls.                                       |

| Parameter                                      | Default                        | Description                                                                                                    |
|------------------------------------------------|--------------------------------|----------------------------------------------------------------------------------------------------|
| Load NIST Member Stack                         | no                             | Specify whether to install the member components for automated remediation of NIST controls.                                                                                                    |
| Create S3 Bucket For<br>Redshift Audit Logging | no                             | Select yes if the S3 bucket should be created for the FSBP RedShift.4 remediati on. For details of the S3 bucket and the remediati on, review the Redshift.  4 remediation in the AWS Security Hub User Guide. |
| Sec Hub Admin Account                          | <requires input=""></requires> | Enter the 12-digit account ID for the AWS Security Hub admin account.                                                                                                    |

- 6. On the **Configure stack options** page, choose **Next**.
- 7. On the **Review** page, review and confirm the settings. Check the box acknowledging that the template will create AWS Identity and Access Management (IAM) resources.
- 8. Choose **Create stack** to deploy the stack.

You can view the status of the stack in the AWS CloudFormation console in the **Status** column. You should receive a CREATE\_COMPLETE status in approximately 15 minutes.

## Step 4: (Optional) Adjust the available remediations

If you want to remove specific remediations from a member account, you can do so by updating the nested stack for the security standard. For simplicity, the nested stack options are not propagated to the root stack.

- 1. Sign in to the AWS CloudFormation console and select the nested stack.
- 2. Choose **Update**.
- Select Update nested stack and choose Update stack.

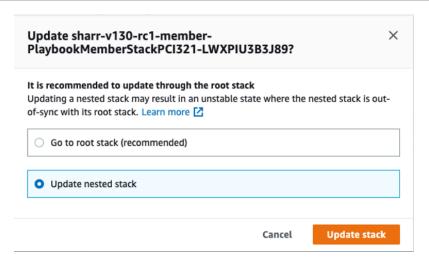

### **Update nested stack**

- Select **Use current template** and choose **Next**. 4.
- 5. Adjust the available remediations. Change the values for desired controls to Available and undesired controls to Not available.

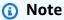

Turning off a remediation removes the solutions remediation runbook for the security standard and control.

- On the **Configure stack options** page, choose **Next**.
- On the **Review** page, review and confirm the settings. Check the box acknowledging that the template will create AWS Identity and Access Management (IAM) resources.
- 8. Choose **Update stack**.

You can view the status of the stack in the AWS CloudFormation console in the **Status** column. You should receive a CREATE\_COMPLETE status in approximately 15 minutes.

# Monitor the solution with Service Catalog AppRegistry

This solution includes a Service Catalog AppRegistry resource to register the CloudFormation template and underlying resources as an application in both <u>Service Catalog AppRegistry</u> and <u>AWS</u> Systems Manager Application Manager.

AWS Systems Manager Application Manager gives you an application-level view into this solution and its resources so that you can:

- Monitor its resources, costs for the deployed resources across stacks and AWS accounts, and logs associated with this solution from a central location.
- View operations data for the resources of this solution (such as deployment status, CloudWatch alarms, resource configurations, and operational issues) in the context of an application.

The following figure depicts an example of the application view for the solution stack in Application Manager.

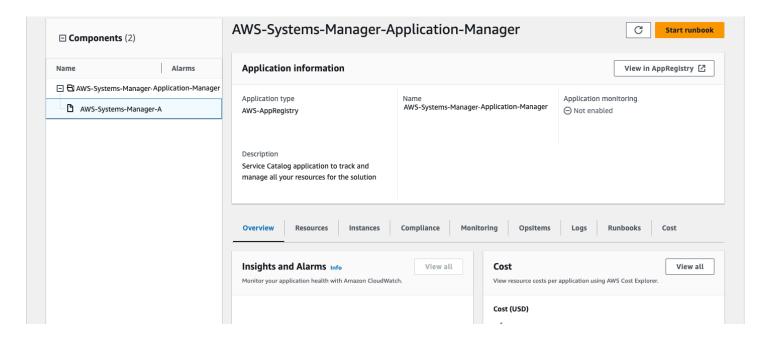

**Solution stack in Application Manager** 

# **Activate CloudWatch Application Insights**

Sign in to the <u>Systems Manager console</u>.

- 2. In the navigation pane, choose Application Manager.
- 3. In **Applications**, search for the application name for this solution and select it.

The application name will have App Registry in the **Application Source** column, and will have a combination of the solution name, Region, account ID, or stack name.

- 4. In the **Components** tree, choose the application stack you want to activate.
- 5. In the Monitoring tab, in Application Insights, select Auto-configure Application Insights.

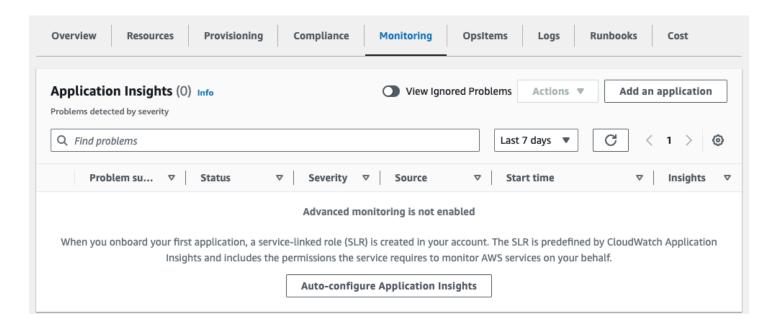

### Monitoring for your applications is now activated and the following status box appears:

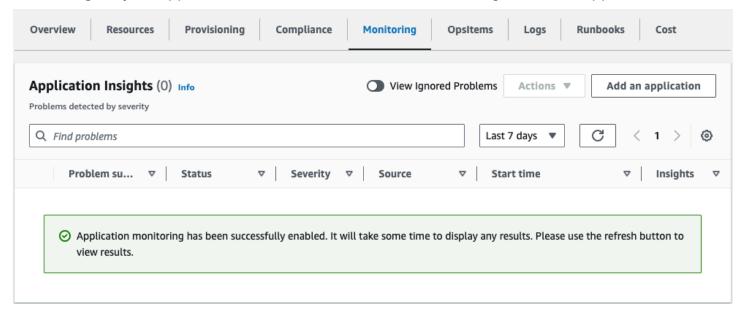

# Confirm cost tags associated with the solution

After you activate cost allocation tags associated with the solution, you must confirm the cost allocation tags to see the costs for this solution. To confirm cost allocation tags:

- 1. Sign in to the Systems Manager console.
- 2. In the navigation pane, choose **Application Manager**.
- 3. In **Applications**, choose the application name for this solution and select it.
- 4. In the Overview tab, in Cost, select Add user tag.

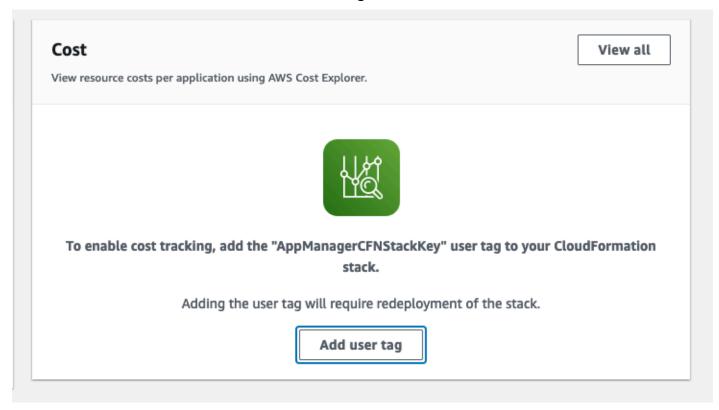

5. On the Add user tag page, enter confirm, then select Add user tag.

The activation process can take up to 24 hours to complete and the tag data to appear.

# Activate cost allocation tags associated with the solution

After you confirm the cost tags associated with this solution, you must activate the cost allocation tags to see the costs for this solution. The cost allocation tags can only be activated from the management account for the organization.

## To activate cost allocation tags:

- 1. Sign in to the AWS Billing and Cost Management and Cost Management console.
- 2. In the navigation pane, select **Cost Allocation Tags**.
- 3. On the **Cost allocation tags** page, filter for the AppManagerCFNStackKey tag, then select the tag from the results shown.
- 4. Choose Activate.

# **AWS Cost Explorer**

You can see the overview of the costs associated with the application and application components within the Application Manager console through integration with AWS Cost Explorer. Cost Explorer helps you manage costs by providing a view of your AWS resource costs and usage over time.

- 1. Sign in to the AWS Cost Management console.
- 2. In the navigation menu, select **Cost Explorer** to view the solution's costs and usage over time.

AWS Cost Explorer 51

# Monitor the solution's operations with an Amazon CloudWatch dashboard

This solution includes custom metrics and alarms displayed on an Amazon CloudWatch dashboard.

The CloudWatch dashboard and alarms monitor the solution's operations and alerts when there is a potential issue.

# Enabling CloudWatch metrics, alarms, and dashboard

There are three CloudFormation template parameters for CloudWatch functionality.

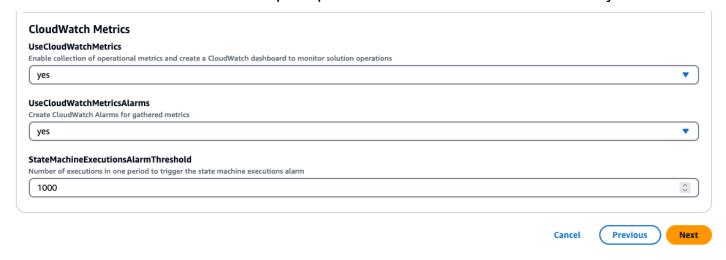

- 1. UseCloudWatchMetrics Setting this to yes enables the collection of operational metrics and creates a CloudWatch dashboard to view these metrics
- 2. UseCloudWatchAlarms Setting this to yes enables the solution's default alarms
- 3. StateMachineExecutionsAlarmThreshold The number of executions in one period to initiate the state machine executions alarm

# Using the CloudWatch dashboard

To view the dashboard:

1. Navigate to Amazon CloudWatch and then Dashboards.

Select the dashboard named "ASR-Remediation-Metrics-Dashboard".

The CloudWatch dashboard comes with predefined widgets displaying a range of metrics. The default period of collected metrics is 24 hours.

- 1. State Machine Executions The number of remediations started by the state machine.
- 2. Remediation Outcomes Count of remediation outcomes grouped by SUCCESS and FAILURE.
- 3. Remediation Failures by Type The count of different reasons remediations failed.
- 4. Remediation Scheduling Queue Length The maximum length of the queue to schedule remediations.
- 5. Maximum Remediation Delay The maximum delay between scheduling and executing a remediation.
- 6. Runbook Assume Role Failures The count of remediations that failed due to a failure to assume the appropriate role. This indicates that the solution is not properly deployed on the target account.

The CloudWatch dashboard also comes with predefined alarms that alert to common operational errors.

- 1. State Machine executions > 1000 in a 24 hour period.
  - a. A large spike in remediation executions could indicate an event rule is initiating more often than intended.
  - b. Threshold can be changed using the CloudFormation parameter.
- 2. Remediation Failures by Type = NOREMEDIATION > 0
  - a. Remediations are being attempted for remediations that are not included in ASR. This could indicate an event rule has been modified to include more than the intended remediations.
- 3. Runbook Assume Role Failures > 0
  - a. Remediations are being attempted on accounts or Regions that do not have the solution properly deployed. This could indicate an event rule has been modified to include more accounts than intended.

All alarm thresholds can be modified to suit the individual deployment needs.

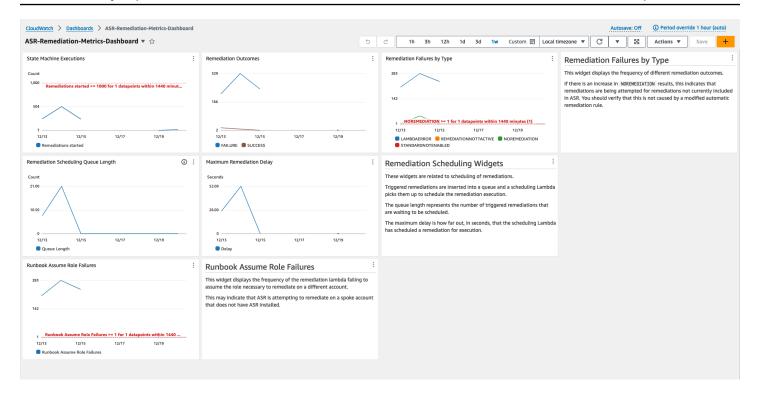

# Modifying alarm thresholds

- 1. Navigate to Amazon CloudWatch -> Alarms -> All Alarms.
- 2. Choose the Alarm you would like to modify, then select Actions -> Edit.

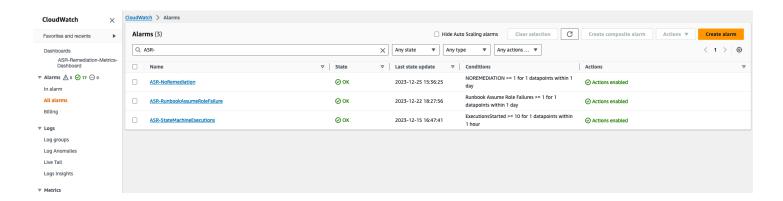

3. Change the threshold to the desired value and save.

Modifying alarm thresholds 54

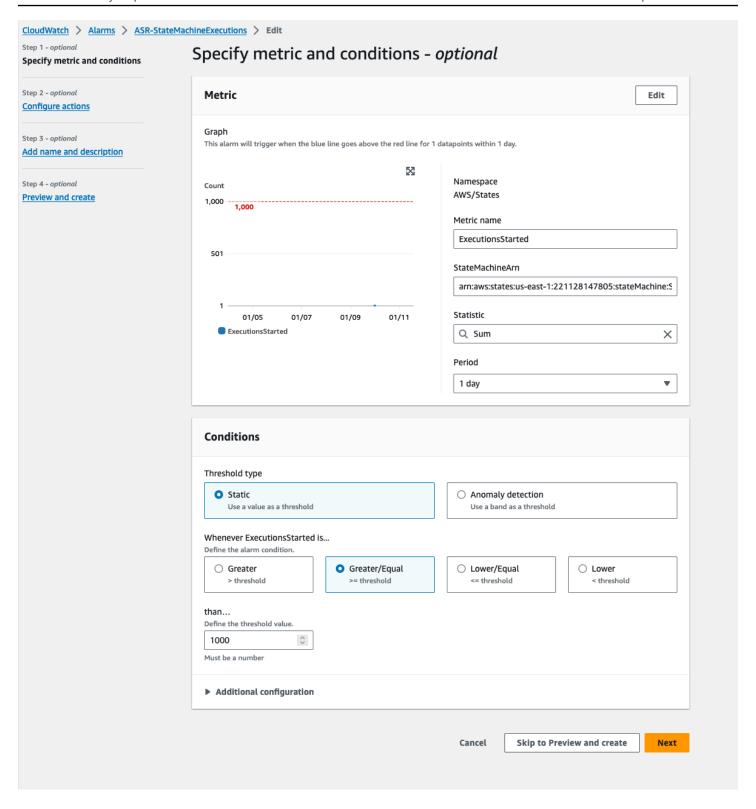

- 4. Navigate to the CloudWatch dashboard to modify the charts there to match the new settings.
  - a. Select the ellipsis on the top right of the corresponding widget.
  - b. Select Edit.

Modifying alarm thresholds 55

- c. Change to the Options tab.
- d. Modify the Alarm annotation to match the new settings.

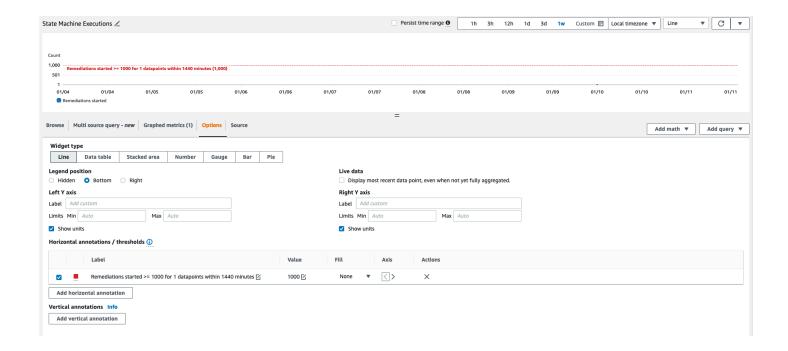

# **Subscribing to Alarm notifications**

In the admin account, subscribe to the Amazon SNS topic created by the admin stack, SOO111-ASR\_Alarm\_Topic. This will notify you when an alarm enters the ALARM state.

# **Update the solution**

# Upgrading from versions prior to v1.4

If you have previously deployed the solution prior to v1.4.x, uninstall, then install the latest version:

- 1. Uninstall the previously deployed solution. Refer to Uninstall the solution.
- Launch the latest template. Refer to Deploy the solution.

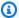

## Note

If you are upgrading from v1.2.1 or earlier to v1.3.0 or later, set Use existing Orchestrator Log Group to No. If you are reinstalling v1.3.0 or later, you can select Yes for this option. This option allows you to continue to log to the same Log Group for the Orchestrator Step Functions.

# Upgrading from v1.4 and later

If you are upgrading from v1.4.x, update all stacks or StackSets as follows:

- 1. Update the stack in the Security Hub admin account using the latest template.
- In each member account, update the permissions from the latest template. 2.
- In each member account in all Regions where currently deployed, update the member stack 3. from the latest template.

# **Upgrading from v2.0.x**

If you are upgrading from v2.0.x, upgrade to v2.1.2 or later. Updating to v2.1.0 - v2.1.1 will fail in CloudFormation.

# **Troubleshooting**

<u>Known issue resolution</u> provides instructions to mitigate known errors. If these instructions don't address your issue, <u>Contact AWS Support</u> provides instructions for opening an AWS Support case for this solution.

# **Solution logs**

This section includes Troubleshooting information for this solution, see left navigation for topics.

This solution collects output from remediation runbooks, which run under AWS Systems Manager, and logs the result to CloudWatch Logs group S00111-SHARR in the AWS Security Hub admin account. There is one stream per control per day.

The Orchestrator Step Functions logs all step transitions to the S00111-SHARR-Orchestrator CloudWatch Logs Group in the AWS Security Hub admin account. This log is an audit trail to record state transitions for each instance of the Step Functions. There is one log stream per Step Functions execution.

Both log groups are encrypted using an AWS KMS Customer-Manager Key (CMK).

The following troubleshooting information uses the S00111-SHARR log group. Use this log, as well as AWS Systems Manager Automation console, Automation Executions logs, Step Function console, and Lambda logs to troubleshoot problems.

If a remediation fails, a message similar to the following will be logged to S00111-SHARR in the log stream for the standard, control, and date. For example: **CIS-2.9-2021-08-12** 

```
ERROR: a4cbb9bb-24cc-492b-a30f-1123b407a6253: Remediation failed for CIS control 2.9 in account 123412341234: See Automation Execution output for details (AwsEc2Vpc vpc-0e92bbe911cf08acb)
```

The following messages provide additional detail. This output is from the SHARR runbook for the security standard and control. For example: **SHARR-CIS\_1.2.0\_2.9** 

Step fails when it is Execution complete: verified. Failed to run automation with executionId: eecdef79-9111-4532-921a-e098549f5259 Failed:

Solutions logs 58

{Status=[Failed], Output=[No output available yet because the step is not successfully executed], ExecutionId=[eecdef79-9111-4532-921a-e098549f5259]}. Please refer to Automation Service Troubleshooting Guide for more diagnosis details.

This information points you to the failure, which in this case was a child automation running in the member account. To troubleshoot this issue, you must log in to the AWS Management Console in the member account (from the message above), go to AWS Systems Manager, navigate to **Automation**, and examine the log output for Execution ID eecdef79-9111-4532-921a-e098549f525.

## **Known issue resolution**

Issue: The solution deployment fails with an error stating that the resources are already available
in Amazon CloudWatch.

**Resolution:** Check for an error message in the CloudFormation resources/events section indicating log groups already exist. The SHARR deployment templates allow reuse of existing log groups. Verify that you have selected reuse.

• Issue: Solution fails to deploy with an error in a playbook nested stack where an EventBridge Rule fails to create

**Resolution:** You have likely hit the <u>quota for EventBridge rules</u> with the number of playbooks deployed. You can avoid this by using <u>Consolidated control findings</u> in Security Hub paired with the SC playbook in this solution, deploy only the playbooks for the standards used, or requesting an increase to the EventBridge rules quota.

• **Issue:** I run Security Hub in multiple Regions in the same account. I want to deploy this solution in multiple Regions.

**Resolution:** Deploy the admin stack in the same account and Region as your Security Hub admin. Install the member template into each account and Region where you have a Security Hub member configured. Enable aggregation in the Security Hub.

• Issue: Immediately after deploying, the SO0111-SHARR-Orchestrator is failing in the Get Automation Document State with a 502 error: "Lambda was unable to decrypt the environment variables because KMS access was denied. Please check the function's KMS key settings. KMS Exception: UnrecognizedClientExceptionKMS Message: The security token included in the request is invalid. (Service: AWSLambda; Status Code: 502; Error Code: KMSAccessDeniedException; Request ID: ..."

Known issue resolution 59

**Resolution:** Allow the solution about 10 minutes to stabilize before running remediations. If the problem continues, open a support ticket or GitHub issue.

• Issue: I attempted to remediate a finding but nothing happened.

Resolution: Check the notes of the finding for reasons why it was not remediated. A common cause is that the finding has no automated remediation. At this time there is no way to provide direct feedback to the user when no remediation exists other than via the notes. Review the solution logs. Open CloudWatch Logs in the console. Find the SOO111-SHARR CloudWatch Logs Group. Sort the list so the most-recently updated streams appear first. Select the log stream for the finding you attempted to run. You should find any errors there. Some reasons for the failure could be: mismatch between finding control and remediation control, cross-account remediation (not yet supported), or that the finding has already been remediated. If unable to determine the reason for the failure, please collect the logs and open a support ticket.

• Issue: After starting a remediation, the status in the Security Hub console has not updated.

**Resolution:** The Security Hub console does not update automatically. Refresh the current view. The status of the finding should update. It might take several hours for the finding to transition from **Failed** to **Passed**. Findings are created from event data sent by other services, such as AWS Config, to AWS Security Hub. The time before a rule is reevaluated depends on the underlying service. If this does not resolve the issue, refer to the preceding resolution for "I attempted to remediate a finding but nothing happened."

• **Issue**: Orchestrator step function fails in **Get Automation Document State**: An error occurred (AccessDenied) when calling the AssumeRole operation.

**Resolution**: The member template has not been installed in the member account where SHARR is attempting to remediate a finding. Follow instructions for deployment of the member template.

• Issue: Config.1 runbook fails because Recorder or Delivery Channel already exists.

**Resolution**: Inspect your AWS Config settings carefully to ensure Config is properly set up. The automated remediation is not able to fix existing AWS Config settings in some cases.

• Issue: Remediation is successful but returns the message "No output available yet because the step is not successfully executed."

Known issue resolution 60

**Resolution**: This is a known issue in this release where certain remediation runbooks do not return a response. The remediation runbooks will properly fail and signal the solution if they do not work.

• Issue: The resolution failed and sent a stack trace.

**Resolution**: Occasionally, we miss the opportunity to handle an error condition that results in a stack trace rather than an error message. Attempt to troubleshoot the problem from the trace data. Open a support ticket if you need assistance.

• Issue: Removal of the v1.3.0 stack failed on the Custom Action resource.

**Resolution**: Removal of the admin template may fail on the Custom Action removal. This is a known issue that will be fixed in the next release. If this occurs:

- 1. Sign in to AWS Security Hub management console.
- 2. In the admin account, go to **Settings**.
- 3. Select the **Custom actions** tab
- 4. Manually delete the entry **Remediate with SHARR**.
- 5. Delete the stack again.
- Issue: After redeploying the admin stack the step function is failing on AssumeRole.

**Resolution**: Redeploying the admin stack breaks the trust connection between the admin role in the admin account and the member role in the member accounts. You must redeploy the member roles stack in all member accounts.

• Issue: CIS 3.x remediations are not showing PASSED after more than 24 hours.

**Resolution**: This is a common occurrence if you have no subscriptions to the S00111-SHARR\_LocalAlarmNotification SNS topic in the member account.

# Issues with specific remediations

## SetSSLBucketPolicy fails with AccessDenied error

Associated controls: AWS FSBP v1.0.0 S3.5, PCI v3.2.1 PCI.S3.5, CIS v1.4.0 2.1.2, SC v2.0.0 S3.5

**Issue:** The SetSSLBucketPolicy fails with an AccessDenied error:

An error occurred (AccessDenied) when calling the PutBucketPolicy operation: Access Denied

If the Block Public Access setting has been enabled for a bucket, attempts to put a bucket policy that includes statements that allow public access with fail with this error. This state can be reached by putting a bucket policy that contains such statements, then enabling the public access block for that bucket.

The remediation ConfigureS3BucketPublicAccessBlock (associated controls: AWS FSBP v1.0.0 S3.2, PCI v3.2.1 PCI.S3.2, CIS v1.4.0 2.1.5.2, SC v2.0.0 S3.2) can also put a bucket into this state because it sets the public access block setting without changing the bucket policy.

The SetSSLBucketPolicy adds a statement to the bucket policy to deny requests that do not use SSL. It does not modify the other statements in the policy, so if there are statements that allow public access, the remediation will fail attempting to put the modified bucket polic that still includes those statements.

**Resolution:** Modify the bucket policy to remove statements that allow public access in conflict with the block public access setting on the bucket.

# PutS3BucketPolicyDeny fails

Associated controls: AWS FSBP v1.0.0 S3.6, NIST.800-53.r5 CA-9(1), NIST.800-53.r5 CM-2

Issue: The PutS3BucketPolicyDeny with the following error:

Unable to create an explicit deny statement for {bucket\_name}.

If the principals for all policies on the target bucket are "\*", the solution cannot add the deny policy to the target bucket as it would block out all bucket actions for all principals.

**Resolution:** Modify the bucket policy to allow actions to specific accounts instead of using "\*" principals and restrict denied actions.

# How to disable the solution

In the event of an incident, you may find that you need to disable the solution without removing any of the infrastructure. These scenarios detail how to disable different components in the solution.

**Scenario 1**: Disable automatic remediation for a single control.

PutS3BucketPolicyDeny fails 6.

- Navigate to EventBridge in the AWS CloudFormation console.
- 2. Select Rules in the sidebar.
- 3. Select the default event bus and search for the control that you would like to disable.
- 4. Select on the rule and select the Disable button.

#### **Scenario 2**: Disable automatic remediation for all controls.

- 1. Navigate to EventBridge in the console.
- 2. Select Rules in the sidebar.
- 3. Select the "default" event bus and select all rules below.
- 4. Select on the "Disable" button. Note that you may have to do this for multiple pages of rules.

#### Scenario 3: Disable manual remediation for an account

- 1. Navigate to EventBridge in the console.
- 2. Select Rules in the sidebar.
- 3. Select the "default" event bus and search for "Remediate\_with\_SHARR\_CustomAction"
- 4. Select on the rule and select the "Disable" button.

# **Contact AWS Support**

If you have <u>AWS Developer Support</u>, <u>AWS Business Support</u>, or <u>AWS Enterprise Support</u>, you can use the Support Center to get expert assistance with this solution. The following sections provide instructions.

## **Create case**

- Sign in to Support Center.
- 2. Choose Create case.

# How can we help?

1. Choose **Technical**.

Contact AWS Support 63

- 2. For **Service**, select **Solutions**.
- 3. For Category, select Other Solutions.
- 4. For **Severity**, select the option that best matches your use case.
- 5. When you enter the **Service**, **Category**, and **Severity**, the interface populates links to common troubleshooting questions. If you can't resolve your question with these links, choose **Next step:**Additional information.

## **Additional information**

- 1. For **Subject**, enter text summarizing your question or issue.
- 2. For **Description**, describe the issue in detail.
- 3. Choose Attach files.
- 4. Attach the information that AWS Support needs to process the request.

## Help us resolve your case faster

- 1. Enter the requested information.
- 2. Choose Next step: Solve now or contact us.

## Solve now or contact us

- 1. Review the **Solve now** solutions.
- 2. If you can't resolve your issue with these solutions, choose **Contact us**, enter the requested information, and choose **Submit**.

Additional information 64

# Uninstall the solution

Use the following procedure to uninstall the solution with the AWS Management Console.

## V1.0.0-V1.2.1

For releases v1.0.0 to v1.2.1, use Service Catalog to uninstall the CIS and/or FSBP Playbooks. With v1.3.0 Service Catalog is no longer used.

- 1. Sign in to the AWS CloudFormation console and navigate to the Security Hub primary account.
- 2. Choose **Service Catalog** to terminate any provisioned playbooks, remove any security groups, roles, or users.
- Remove the spoke CISPermissions.template template form the Security Hub member accounts.
- 4. Remove the spoke AFSBPMemberStack.template template form the Security Hub admin and member accounts.
- 5. Navigate to the Security Hub primary account, select the solution's installation stack, and then choose **Delete**.

## Note

CloudWatch Logs group logs are retained. We recommend retaining these logs as required by your organization's log retention policy.

## V1.3.x

- 1. Remove the aws-sharr-member.template from each member account.
- 2. Remove the aws-sharr-admin.template from the admin account.

## Note

Removal of the admin template in v1.3.0 will likely fail on the Custom Action removal. This is a known issue that will be fixed in the next release. Use the following instructions to fix this issue:

V1.0.0-V1.2.1 65

- 1. Sign in to the AWS Security Hub management console.
- 2. In the admin account, go to **Settings**.
- 3. Select the **Custom actions** tab.
- 4. Manually delete the entry **Remediate with SHARR**.
- 5. Delete the stack again.

### V1.4.0 and later

#### Stack deployment

- 1. Remove the aws-sharr-member.template from each member account.
- 2. Remove the aws-sharr-admin.template from the admin account.

#### StackSet deployment

For each StackSet, remove stacks, then remove the StackSet in the reverse order of deployment.

Note that IAM roles from the aws-sharr-member-roles.template are retained even if the template is removed. This is so that remediations using these roles continue to function. These SO0111-\* roles can be manually removed after verifying that they are no longer in use by active remediations, such as CloudTrail to CloudWatch logging, or RDS Enhanced Monitoring.

V1.4.0 and later 66

### Administrator guide

### **Enabling and disabling parts of the solution**

As a solution administrator, you have the following controls over which functionalities of the solution are enabled.

#### Where the member and member roles stacks are deployed:

- The admin stack will only be able to initiate remediations (through custom action or fully automated EventBridge rules) in accounts in which the member and member roles stacks have been deployed with the admin account number given as a parameter value.
- To exempt accounts or Regions from control of the solution completely, do not deploy the member or member roles stacks to those accounts or Regions.

#### Account and Region finding aggregation configuration in Security Hub:

- The admin stack will only be able to initiate remediations (through custom action or fully automated EventBridge rules) for findings which arrive in the admin account and Region.
- To exempt accounts or Regions from control of the solution completely, do not include those accounts or Regions to send findings to the same admin account and Region in which the admin stack is deployed.

#### Which standard nested stacks are deployed:

- The admin stack will only be able to initiate remediations (through custom action or fully automated EventBridge rules) for controls which have a control runbook deployed in the target member account and Region. These are deployed by the member stack for each standard.
- The admin stack will only be able to initiate fully automated remediations using EventBridge rules for controls which have the rules deployed by the admin stack for that standard. These are deployed to the admin account.
- For simplicity, we recommend deploying standards consistently across your admin and member accounts. If you care about AWS FSBP and CIS v1.2.0, deploy those two nested admin stacks to the admin account, and deploy those two nested member stacks to each member account and Region.

#### Which Control runbooks are deployed in each nested member stack:

- The admin stack will only be able to initiate remediations (through custom action or fully automated EventBridge rules) for controls which have a control runbook deployed in the target member account and Region by the member stack for each standard.
- To exercise more fine-grained control over which controls are enabled for a particular standard, each nested stack for a standard has parameters for which control runbooks are deployed. Set the parameter for a control to the value "NOT Available" to undeploy that control runbook.

#### SSM Parameters for enabling and disabling standards:

- The admin stack will only be able to initiate remediations (through custom action or fully automated EventBridge rules) for standards that are enabled through the SSM Parameter deployed by the standard admin stack.
- To disable a standard, set the value for the SSM Parameter with the path "/Solutions/SO0111/ <standard\_name>/<standard\_version>/status" to "No".

### **Example SNS notifications**

When a remediation is initiated

```
"severity": "INFO",
 RDS.13 in account 111111111111",
 "finding": {
   "finding_id": "22222222-2222-2222-2222-22222222222",
   "finding_description": "This control checks if automatic minor version upgrades are
enabled for the Amazon RDS database instance.",
   "standard_name": "security-control",
   "standard_version": "2.0.0",
   "standard_control": "RDS.13",
   "title": "RDS automatic minor version upgrades should be enabled",
   "region": "us-east-1",
   "account": "11111111111",
   "finding_arn": "arn:aws:securityhub:us-east-1:111111111111:security-control/RDS.13/
finding/2222222-222-2222-2222-222222222222"
 }
```

Example SNS notifications 68

```
}
```

#### When a remediation succeeds

```
{
 "severity": "INFO",
 control RDS.13 in account 111111111111: See Automation Execution output for details
(AwsRdsDbInstance arn:aws:rds:us-east-1:11111111111:db:database-1)",
 "finding": {
   "finding_description": "This control checks if automatic minor version upgrades are
enabled for the Amazon RDS database instance.",
   "standard_name": "security-control",
   "standard_version": "2.0.0",
   "standard_control": "RDS.13",
   "title": "RDS automatic minor version upgrades should be enabled",
   "region": "us-east-1",
   "account": "11111111111",
   "finding_arn": "arn:aws:securityhub:us-east-1:111111111111:security-control/RDS.13/
}
}
```

#### When a remediation fails

Example SNS notifications 69

Example SNS notifications 70

### Use the solution

This is a tutorial that will guide you through your first deployment of ASR. It will begin with the prerequisites for deploying the solution and it will end with you remediating example findings in a member account.

# Tutorial: Getting Started with Automated Security Response on AWS

This is a tutorial that will guide you through your first deployment. It will begin with the prerequisites for deploying the solution and it will end with you remediating example findings in a member account.

### Prepare the accounts

In order to demonstrate the cross-account and cross-Region remediation capabilities of the solution, this tutorial will use two accounts. You can also deploy the solution to a single account.

The following examples use accounts 111111111111 and 22222222222 to demonstrate the solution. 11111111111 will be the admin account and 22222222222 will be the member account. We will set up the solution to remediate findings for resources in the Regions us-east-1 and us-west-2.

The table below is an example to illustrate the actions we will take for each step in each account and Region.

| Account     | Purpose | Action in us-east-1 | Action in us-west-2 |
|-------------|---------|---------------------|---------------------|
| 11111111111 | Admin   | None                | None                |
| 2222222222  | Member  | None                | None                |

The admin account is the account that will perform the administration actions of the solution, namely initiating remediations manually or enabling fully automated remediation with EventBridge rules. This account must also be the Security Hub delegated administrator account for

all accounts in which you wish to remediate findings, but it does not need to be nor should it be the AWS Organizations administrator account for the AWS Organization to which your accounts belong.

### **Enable AWS Config**

Review the following documentation:

- AWS Config documentation
- AWS Config pricing
- **Enabling AWS Config**

Enable AWS Config in both accounts and both Regions. This will incur charges.

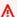

#### Important

Ensure that you select the option to "Include global resources (e.g., AWS IAM resources)." If you do not select this option when enabling AWS Config, you will not see findings related to global resources (e.g. AWS IAM resources)

| Account     | Purpose | Action in us-east-1 | Action in us-west-2 |
|-------------|---------|---------------------|---------------------|
| 11111111111 | Admin   | Enable AWS Config   | Enable AWS Config   |
| 2222222222  | Member  | Enable AWS Config   | Enable AWS Config   |

### **Enable AWS security hub**

Review the following documentation:

- AWS Security Hub documentation
- AWS Security Hub pricing
- Enabling AWS Security Hub

Enable AWS Security Hub in both accounts and both Regions. This will incur charges.

**Enable AWS Config** 72

| Account     | Purpose | Action in us-east-1        | Action in us-west-2        |
|-------------|---------|----------------------------|----------------------------|
| 11111111111 | Admin   | Enable AWS Security<br>Hub | Enable AWS Security<br>Hub |
| 2222222222  | Member  | Enable AWS Security<br>Hub | Enable AWS Security<br>Hub |

### **Enable consolidated control findings**

Review the following documentation:

Generating and updating control findings

For the purposes of this tutorial, we will demonstrate the usage of the solution with the consolidated control findings feature of AWS Security Hub enabled, which is the recommended configuration. In partitions which do not support this feature as of the time of writing, you will need to deploy the standard-specific playbooks rather than SC (Security Control).

Enable consolidated control findings in both accounts and both Regions.

| Account      | Purpose | Action in us-east-1                  | Action in us-west-2                  |
|--------------|---------|--------------------------------------|--------------------------------------|
| 111111111111 | Admin   | Enable consolidated control findings | Enable consolidated control findings |
| 2222222222   | Member  | Enable consolidated control findings | Enable consolidated control findings |

It may take some time for findings to be generated with the new feature. You can proceed with the tutorial, but you will be unable to to remediate the findings generated without the new feature. Findings generated with the new feature can be identified by the GeneratorId field value security-control/<control\_id>.

### **Configure cross-Region finding aggregation**

Review the following documentation:

- Cross-Region aggregation
- Enabling cross-Region aggregation

Configure finding aggregation from **us-west-2** to **us-east-1** in both accounts.

| Account     | Purpose | Action in us-east-1                   | Action in us-west-2 |
|-------------|---------|---------------------------------------|---------------------|
| 11111111111 | Admin   | Configure aggregati on from us-west-2 | None                |
| 2222222222  | Member  | Configure aggregati on from us-west-2 | None                |

It may take some time for findings to propagate to the aggregation Region. You can proceed with the tutorial, but you will be unable to remediate findings from other Regions until they begin to appear in the aggregation Region.

### **Designate a Security Hub administrator account**

Review the following documentation:

- Managing accounts in AWS Security Hub
- Managing organization member accounts
- Managing member accounts by invitation

In the proceeding example, we will use the manual invitation method. For a set of production accounts, we recommend managing Security Hub delegated adminstration through AWS Organizations.

From the AWS Security Hub console in the admin account (11111111111), invite the member account (2222222222) to accept the admin account as a Security Hub delegated administrator. From the member account, accept the invitation.

| Account     | Purpose | Action in us-east-1       | Action in us-west-2 |
|-------------|---------|---------------------------|---------------------|
| 11111111111 | Admin   | Invite the member account | None                |
| 2222222222  | Member  | Accept the invitation     | None                |

It may take some time for findings to propagate to the admin account. You can proceed with the tutorial, but you will be unable to remediate findings from member accounts until they begin to appear in the admin account.

### Create the roles for self-managed StackSets permissions

Review the following documentation:

- AWS CloudFormation StackSets
- Grant self-managed permissions

We will be deploying CloudFormation stacks to multiple accounts, so we will use StackSets. We cannot use service-managed permissions because the admin stack and the member stack have nested stacks, which aren't supported by the service, so we must use self-managed permissions.

Deploy the stacks for basic permissions for StackSet operations. For production accounts, you may wish to narrow the permissions according to the "advanced permissions options" documentation.

| Account     | Purpose | Action in us-east-1                                                                    | Action in us-west-2 |
|-------------|---------|----------------------------------------------------------------------------------------|---------------------|
| 11111111111 | Admin   | Deploy the StackSet administrator role stack  Deploy the StackSet Execution role stack | None                |
|             |         | LACCULION FOLE STACK                                                                   |                     |
| 22222222222 | Member  | Deploy the StackSet execution role stack                                               | None                |

### Create the insecure resources that will generate example findings

Review the following documentation:

- Security Hub controls reference
- AWS Lambda controls

The following example resource with an insecure configuration in order to demonstrate a remediation. The example control is Lambda.1: Lambda function policies should prohibit public access.

#### Important

We will be intentionally creating a resource with an insecure configuration. Please review the nature of the control and evaluate the risk of creating such a resource in your environment for yourself. Be aware of any tooling your organization may have for detecting and reporting such resources and request an exception if appropriate. If the example control we have selected is inappropriate for you, select another control that the solution supports.

In the second Region of the member account, navigate to the AWS Lambda console and create a function in the latest Python runtime. Under Configuration -> Permissions, add a policy statement to allow invoking the function from the URL with no authentication.

Confirm on the console page that the function allows public access. After the solution remediates this issue, compare the permissions to confirm that the public access has been revoked.

| Account     | Purpose | Action in us-east-1 | Action in us-west-2                                               |
|-------------|---------|---------------------|-------------------------------------------------------------------|
| 11111111111 | Admin   | None                | None                                                              |
| 2222222222  | Member  | None                | Create a Lambda<br>function with an<br>insecure configura<br>tion |

It may take some time for AWS Config to detect the insecure configuration. You can proceed with the tutorial, but you will be unable to remediate the finding until Config detects it.

### Create CloudWatch log groups for related controls

Review the following documentation:

- Monitoring CloudTrail Log Files with Amazon CloudWatch Logs
- CloudTrail controls

Various CloudTrail controls supported by the solution require there to be a CloudWatch Log group that is the destination of a multi-Region CloudTrail. In the following example, we will create a placeholder log group. For production accounts, you should properly configure CloudTrail integration with CloudWatch Logs.

Create a log group in each account and Region with the same name, for example: asr-log-group.

| Account      | Purpose | Action in us-east-1 | Action in us-west-2 |
|--------------|---------|---------------------|---------------------|
| 111111111111 | Admin   | Create a log group  | Create a log group  |
| 2222222222   | Member  | Create a log group  | Create a log group  |

### Deploy the solution to tutorial accounts

Gather the three Amazon S3 URLs for the admin, member, and member roles stack.

### Deploy the admin stack

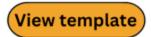

#### aws-sharr-deploy.template

In the admin account, navigate to the CloudFormation console and deploy the admin stack into the Security Hub finding aggregation Region.

Choose No for the value of all parameters for loading nested admin stacks except for the "SC" or "Security Control" stack. This stack contains the resources for the consolidated control findings that we have configured in our accounts.

Choose No for reusing the orchestrator log group unless you have deployed this solution in this account and Region before.

| Account     | Purpose | Action in us-east-1    | Action in us-west-2 |
|-------------|---------|------------------------|---------------------|
| 11111111111 | Admin   | Deploy the admin stack | None                |
| 22222222222 | Member  | None                   | None                |

Wait until the admin stack completes deployment before continuing so a trust relationship can be created from the member accounts to the admin account.

### Deploy the member stack

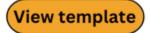

#### aws-sharr-member.template

In the admin account, navigate to the CloudFormation StackSets console and deploy the member stack to each account and Region. Use the StackSets admin and execution roles created in this tutorial.

Enter the name of the log group you created as the value for the parameter for the log group name.

Choose No for the value of all parameters for loading nested member stacks except for the "SC" or "security control" stack. This stack contains the resources for the consolidated control findings that we have configured in our accounts.

Enter the ID of the admin account as the value for the parameter for the admin account number. In our example, this is 11111111111.

Deploy the member stack 78

| Account     | Purpose | Action in us-east-1                                                 | Action in us-west-2           |
|-------------|---------|---------------------------------------------------------------------|-------------------------------|
| 11111111111 | Admin   | Deploy the member<br>StackSet / Confirm<br>member stack<br>deployed | Confirm member stack deployed |
| 2222222222  | Member  | Confirm member stack deployed                                       | Confirm member stack deployed |

### Deploy the member roles stack

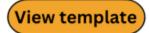

#### aws-sharr-member-roles.template

In the admin account, navigate to the CloudFormation StackSets console and deploy the member stack to each account. Use the StackSets admin and execution roles created in this tutorial. Enter the ID of the admin account as the value for the parameter for the admin account number. In our example, this is 111111111111.

| Account     | Purpose | Action in us-east-1                                                 | Action in us-west-2 |
|-------------|---------|---------------------------------------------------------------------|---------------------|
| 11111111111 | Admin   | Deploy the member<br>StackSet / Confirm<br>member stack<br>deployed | None                |
| 22222222222 | Member  | Confirm member stack deployed                                       | None                |

You can proceed, but you will be unable to remediate findings until CloudFormation StackSets finishes deploying.

### Subscribe to the SNS topic

#### **Remediation Updates**

#### **Topic - SOO111-SHARR\_Topic**

In the admin account, subscribe to the Amazon SNS topic created by the admin stack. This will notify you when remediations are initiated and when the succeed or fail.

#### **Alarms**

#### **Topic -** SO0111-ASR\_Alarm\_Topic

In the admin account, subscribe to the Amazon SNS topic created by the admin stack. This will notify you when metric alarms initiate.

### Remediate example findings

In the admin account, navigate to the Security Hub console and locate the finding for the resource with an insecure configuration that you created as part of this tutorial.

This can be done in several ways:

- In partitions which support the consolidated control findings feature, a page labeled "Controls" allows you to locate the finding by the consolidated control ID.
- 2. In the "Security standards" page, you can locate the control according to which standard it belongs to.
- 3. You can view all findings on the "Findings" page and search by attribute.

The consolidated control ID for the public Lambda Function we created is Lambda.1.

#### Initiate the remediation

Select the checkbox to the left of the finding related to the resource we created. In the "Actions" drop-down menu, select "Remediate with ASR". You will see a notification that the finding was sent to Amazon EventBridge.

Subscribe to the SNS topic 80

| Account     | Purpose | Action in us-east-1          | Action in us-west-2 |
|-------------|---------|------------------------------|---------------------|
| 11111111111 | Admin   | Initiate the remediati<br>on | None                |
| 22222222222 | Member  | None                         | None                |

### Confirm that the remediation resolved the finding

You should receive two SNS notifications. The first will indicate that a remediation has been initiated, and the second will indicate that the remediation succeeded. After receiving the second notification, navigate to the Lambda console in the member account and confirm that the public access has been revoked.

| Account     | Purpose | Action in us-east-1 | Action in us-west-2                    |
|-------------|---------|---------------------|----------------------------------------|
| 11111111111 | Admin   | None                | None                                   |
| 2222222222  | Member  | None                | Confirm that the remediation succeeded |

### Trace the execution of the remediation

To understand better how the solution works, you can trace the execution of the remediation.

### EventBridge rule

In the admin account, locate an EventBridge rule named **Remediate\_with\_SHARR\_CustomAction**. This rule matches the finding you sent from Security Hub and sends it to the Orchestrator Step Functions.

### **Step Functions execution**

In the admin account, locate the AWS Step Functions named "SO0111-SHARR-Orchestrator". This step function calls the SSM Automation document in the target account and Region. You can trace the execution of the remediation in the execution history of this AWS Step Functions.

#### SSM Automation

In the member account, navigate to the SSM Automation console. You will find two executions of a document named "ASR-SC\_2.0.0\_Lambda.1" and one execution of a document named "ASR-RemoveLambdaPublicAccess".

The first execution is from the orchestrator step function in the target account. The second execution occurs in the target Region, which may not be the Region from which the finding originated. The final execution is the remediation that revokes the public access policy from the Lambda Function.

### CloudWatch Log Group

In the admin account, navigate to the CloudWatch Logs console and locate a Log Group named "SO0111-SHARR". This log group is the destination for high-level logs from the Orchestrator Step Functions.

### **Enable fully-automated remediations**

The other mode of operation for the solution is to automatically remediate findings as they arrive in Security Hub.

## Confirm that you have no resources this finding may accidentally be applied to

Enabling automatic remediations will initiate remediations on all resources matching the control you enable (Lambda.1).

#### Important

Confirm that you want all public Lambda Functions within the scope of the solution to have this permission revoked. Fully-automated remediations will not be limited in scope to the Function you created. The solution will remediate this control if it is detected in any of the accounts and Regions in which it is installed.

SSM Automation

| Account     | Purpose | Action in us-east-1                 | Action in us-west-2                 |
|-------------|---------|-------------------------------------|-------------------------------------|
| 11111111111 | Admin   | Confirm no desired public Functions | Confirm no desired public Functions |
| 2222222222  | Member  | Confirm no desired public Functions | Confirm no desired public Functions |

### **Enable the rule**

In the Admin account, locate an EventBridge rule named **SC\_2.0.0\_Lambda.1\_AutoTrigger** and enable it.

| Account     | Purpose | Action in us-east-1                     | Action in us-west-2 |
|-------------|---------|-----------------------------------------|---------------------|
| 11111111111 | Admin   | Enable the automated remediati on rules | None                |
| 2222222222  | Member  | None                                    | None                |

### **Configure the resource**

In the member account, re-configure the Lambda Function to allow public access.

| Account      | Purpose | Action in us-east-1 | Action in us-west-2                                        |
|--------------|---------|---------------------|------------------------------------------------------------|
| 111111111111 | Admin   | None                | None                                                       |
| 2222222222   | Member  | None                | Configure the<br>Lambda Function to<br>allow public access |

Enable the rule 83

### Confirm that the remediation resolved the finding

It may take some time for Config to detect the insecure configuration again. You should receive two SNS notifications. The first will indicate that a remediation has been initiated. The second will indicate that the remediation succeeded. After receiving the second notification, navigate to the Lambda console in the member account and confirm that the public access has been revoked.

| Account     | Purpose | Action in us-east-1                     | Action in us-west-2                    |
|-------------|---------|-----------------------------------------|----------------------------------------|
| 11111111111 | Admin   | Enable the automated remediati on rules | None                                   |
| 2222222222  | Member  | None                                    | Confirm that the remediation succeeded |

### Clean up

### Delete the example resources

In the member account, delete the example Lambda function you created.

| Account      | Purpose | Action in us-east-1 | Action in us-west-2                   |
|--------------|---------|---------------------|---------------------------------------|
| 111111111111 | Admin   | None                | None                                  |
| 2222222222   | Member  | None                | Delete the example<br>Lambda Function |

### Delete the admin stack

In the admin account, delete the admin stack.

| Account      | Purpose | Action in us-east-1    | Action in us-west-2 |
|--------------|---------|------------------------|---------------------|
| 111111111111 | Admin   | Delete the admin stack | None                |
| 2222222222   | Member  | None                   | None                |

### **Delete the member stack**

In the Admin account, delete the member StackSet.

| Account     | Purpose | Action in us-east-1                                      | Action in us-west-2          |
|-------------|---------|----------------------------------------------------------|------------------------------|
| 11111111111 | Admin   | Delete the member StackSet  Confirm member stack deleted | Confirm member stack deleted |
| 2222222222  | Member  | Confirm member stack deleted                             | Confirm member stack deleted |

### Delete the member roles stack

In the Admin account, delete the member roles StackSet.

| Account      | Purpose | Action in us-east-1                 | Action in us-west-2 |
|--------------|---------|-------------------------------------|---------------------|
| 111111111111 | Admin   | Delete the member roles StackSet    | None                |
|              |         | Confirm rmember roles stack deleted |                     |
| 2222222222   | Member  | Confirm member roles stack deleted  | None                |

Delete the member stack 85

### Delete the retained roles

In each account, delete the retained IAM roles.

**Important**: These roles are retained for remediations which require a role in order for the remediation to continue functioning (e.g. VPC flow logging). Confirm that you do not require the continued function of any of these roles before deleting them.

Delete any roles prefixed with **SO0111-.** 

| Account     | Purpose | Action in us-east-1   | Action in us-west-2 |
|-------------|---------|-----------------------|---------------------|
| 11111111111 | Admin   | Delete retained roles | None                |
| 22222222222 | Member  | Delete retained roles | None                |

### Schedule the retained KMS keys for deletion

The admin and member stacks both create and retain a KMS key. You will incur charges if you keep these keys.

These keys are retained in order to give you access to any resources encrypted by the solution. Confirm that you do not require them before scheduling them for deletion.

Identify the keys deployed by the solution using the aliases created by the solution or from the CloudFormation history. Schedule them for deletion.

| Account     | Purpose | Action in us-east-1                                                                         | Action in us-west-2                                 |
|-------------|---------|---------------------------------------------------------------------------------------------|-----------------------------------------------------|
| 11111111111 | Admin   | Identify and schedule admin key for deletion  Identify and schedule member key for deletion | Identify and schedule<br>member key for<br>deletion |

Delete the retained roles 86

| Account    | Purpose | Action in us-east-1                           | Action in us-west-2                                 |
|------------|---------|-----------------------------------------------|-----------------------------------------------------|
| 2222222222 | Member  | Identify and schedule member key for deletion | Identify and schedule<br>member key for<br>deletion |

# Delete the stacks for self-managed StackSets permissions

Delete the stacks created to allow for self-managed StackSets permissions

| Account     | Purpose | Action in us-east-1                          | Action in us-west-2 |
|-------------|---------|----------------------------------------------|---------------------|
| 11111111111 | Admin   | Delete the StackSet administrator role stack | None                |
| 2222222222  | Member  | Delete the StackSet execution role stack     | None                |

### Developer guide

This section provides the source code for the solution and additional customizations.

### Source code

Visit our GitHub repository to download the templates and scripts for this solution, and to share your customizations with others.

### **Playbooks**

This solution includes the playbook remediations for the security standards defined as part of the Center for Internet Security (CIS) AWS Foundations Benchmark v1.2.0, CIS AWS Foundations Benchmark v1.4.0, AWS Foundational Security Best Practices (FSBP) v.1.0.0, Payment Card Industry Data Security Standard (PCI-DSS) v3.2.1, and National Institute of Standards and Technology (NIST).

If you have consolidated control findings enabled, then those controls are supported in all standards. If this feature is enabled, then only the SC playbook needs to be deployed. If not, then the playbooks are supported for the previously listed standards.

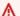

#### Important

Only deploy the playbooks for the enabled standards to avoid reaching service quotas.

For details on a specific remediation, refer to the Systems Manager automation document with the name deployed by the solution in your account. Go to the AWS Systems Manager console, then in the navigation pane choose **Documents**.

| Descripti<br>on           | AWS FSBP | CIS v1.2.0 | PCI v3.2.1 | CIS v1.4.0 | NIST | Security control ID |
|---------------------------|----------|------------|------------|------------|------|---------------------|
| Total<br>Remediati<br>ons | 60       | 33         | 27         | 31         | 61   | 81                  |

Source code

| Descripti<br>on                                                                                                    | AWS FSBP          | CIS v1.2.0 | PCI v3.2.1        | CIS v1.4.0 | NIST              | Security<br>control ID |
|----------------------------------------------------------------------------------------------------|-------------------|------------|-------------------|------------|-------------------|------------------------|
| ASR-Enabl eAutoScal ingGroupE LBHealthC heck  Auto Scaling groups associated with a load balancer should use load balancer health checks | Autoscali<br>ng.1 |            | Autoscali<br>ng.1 |            | Autoscali<br>ng.1 | Autoscali<br>ng.1      |
| ASR-Creat eMultiReg ionTrail CloudTrail should be activated and configure d with at least one multi-Reg ion trail                        | CloudTrai<br>l.1  | 2.1        | CloudTrai<br>l.2  | 3.1        | CloudTrai<br>l.1  | CloudTrai<br>l.1       |

| Descripti<br>on                                                                                   | AWS FSBP         | CIS v1.2.0 | PCI v3.2.1       | CIS v1.4.0 | NIST             | Security<br>control ID |
|---------------------------------------------------------------------------------------------------|------------------|------------|------------------|------------|------------------|------------------------|
| ASR-Enabl eEncrypti on CloudTrai l should have encryptio                                          | CloudTrai<br>l.2 | 2.7        | CloudTrai<br>l.1 | 3.7        | CloudTrai<br>l.2 | CloudTrai<br>l.2       |
| n at rest<br>activated                                                                            |                  |            |                  |            |                  |                        |
| ASR-Enabl eLogFileV alidation                                                                     | CloudTrai<br>l.4 | 2.2        | CloudTrai<br>l.3 | 3.2        | CloudTrai<br>l.4 | CloudTrai<br>l.4       |
| Ensure CloudTrai I log file validation is activated                                               |                  |            |                  |            |                  |                        |
| ASR-Enabl eCloudTra ilToCloud WatchLogg ing Ensure CloudTrai l trails are integrate d with Amazon | CloudTrai<br>l.5 | 2.4        | CloudTrai<br>l.4 | 3.4        | CloudTrai<br>l.5 | CloudTrai<br>l.5       |
| CloudWatc<br>h Logs                                                                               |                  |            |                  |            |                  |                        |

| Descripti<br>on                                                                    | AWS FSBP        | CIS v1.2.0 | PCI v3.2.1      | CIS v1.4.0 | NIST            | Security control ID |
|------------------------------------------------------------------------------------|-----------------|------------|-----------------|------------|-----------------|---------------------|
| ASR-Repla<br>ceCodeBui<br>ldClearTe<br>xtCredent<br>ials                           | CodeBuild<br>.2 |            | CodeBuild<br>.2 |            | CodeBuild<br>.2 | CodeBuild<br>.2     |
| CodeBuild project environme nt variables should not contain clear text credentials |                 |            |                 |            |                 |                     |
| ASR-Enabl<br>eAWSConfi<br>g<br>Ensure<br>AWS<br>Config is<br>activated             | Config.1        | 2.5        | Config.1        | 3.5        | Config.1        | Config.1            |

| Descripti<br>on                                                                                                    | AWS FSBP | CIS v1.2.0 | PCI v3.2.1 | CIS v1.4.0 | NIST  | Security<br>control ID |
|----------------------------------------------------------------------------------------------------|----------|------------|------------|------------|-------|------------------------|
| ASR-<br>MakeE<br>BSSnapsho<br>tsPrivate                                                                              | EC2.1    |            | EC2.1      |            | EC2.1 | EC2.1                  |
| Amazon EBS snapshots should not be publicly restorable                                                               |          |            |            |            |       |                        |
| ASR- Remov eVPCDefau ltSecurit yGroupRul es  VPC default security group should prohibit inbound and outbound traffic | EC2.2    | 4.3        | EC2.2      | 5.3        | EC2.2 | EC2.2                  |

| Descripti<br>on                                                                        | AWS FSBP | CIS v1.2.0 | PCI v3.2.1 | CIS v1.4.0 | NIST  | Security control ID |
|----------------------------------------------------------------------------------------|----------|------------|------------|------------|-------|---------------------|
| ASR-Enabl<br>eVPCFlowL<br>ogs                                                          | EC2.6    | 2.9        | EC2.6      | 3.9        | EC2.6 | EC2.6               |
| VPC flow<br>logging<br>should be<br>enabled in<br>all VPCs                             |          |            |            |            |       |                     |
| ASR-Enabl eEbsEncry ptionByDe fault  EBS default encryption should be activated        | EC2.7    | 2.2.1      |            |            | EC2.7 | EC2.7               |
| ASR- Revok eUnrotate dKeys  Users' access keys should be rotated every 90 days or less | IAM.3    | 1.4        |            | 1.14       | IAM.3 | IAM.3               |

| Descripti<br>on                                                                    | AWS FSBP | CIS v1.2.0 | PCI v3.2.1 | CIS v1.4.0 | NIST  | Security<br>control ID |
|------------------------------------------------------------------------------------|----------|------------|------------|------------|-------|------------------------|
| ASR-SetIA MPassword Policy IAM default                                             | IAM.7    | 1.5-1.11   | IAM.8      | 1.8        | IAM.7 | IAM.7                  |
| password<br>policy                                                                 |          |            |            |            |       |                        |
| ASR-<br>Revok<br>eUnusedIA<br>MUserCred<br>entials                                 | IAM.8    | 1.3        | IAM.7      |            | IAM.8 | IAM.8                  |
| User<br>credentials<br>should be<br>turned off<br>if not used<br>within 90<br>days |          |            |            |            |       |                        |

| Descripti<br>on                                                                 | AWS FSBP | CIS v1.2.0 | PCI v3.2.1 | CIS v1.4.0 | NIST     | Security control ID |
|---------------------------------------------------------------------------------|----------|------------|------------|------------|----------|---------------------|
| ASR- Revok eUnusedIA MUserCred entials User                                     |          |            |            | 1.12       |          | IAM.22              |
| credentials<br>should be<br>turned off<br>if not used<br>within 45<br>days      |          |            |            |            |          |                     |
| ASR- Remov eLambdaPu blicAccess  Lambda functions should prohibit public access | Lambda.1 |            | Lambda.1   |            | Lambda.1 | Lambda.1            |

| Descripti<br>on                                                                         | AWS FSBP | CIS v1.2.0 | PCI v3.2.1 | CIS v1.4.0 | NIST  | Security<br>control ID |
|-----------------------------------------------------------------------------------------|----------|------------|------------|------------|-------|------------------------|
| ASR- MakeR DSSnapsho tPrivate  RDS snapshots should prohibit public access              | RDS.1    |            | RDS.1      |            | RDS.1 | RDS.1                  |
| ASR-Disab lePublicA ccessToRD SInstance  RDS DB Instances should prohibit public access | RDS.2    |            | RDS.2      |            | RDS.2 | RDS.2                  |

| Descripti<br>on                                                          | AWS FSBP | CIS v1.2.0 | PCI v3.2.1 | CIS v1.4.0 | NIST  | Security<br>control ID |
|--------------------------------------------------------------------------|----------|------------|------------|------------|-------|------------------------|
| ASR-Encry<br>ptRDSSnap<br>shot                                           | RDS.4    |            |            |            | RDS.4 | RDS.4                  |
| RDS cluster snapshots and database snapshots should be encrypted at rest |          |            |            |            |       |                        |
| ASR-Enabl<br>eMultiAZO<br>nRDSInsta<br>nce                               | RDS.5    |            |            |            | RDS.5 | RDS.5                  |
| RDS DB instances should be configure d with multiple Availability Zones  |          |            |            |            |       |                        |

| Descripti<br>on                                                                                 | AWS FSBP | CIS v1.2.0 | PCI v3.2.1 | CIS v1.4.0 | NIST  | Security<br>control ID |
|-------------------------------------------------------------------------------------------------|----------|------------|------------|------------|-------|------------------------|
| ASR-Enabl<br>eEnhanced<br>Monitorin<br>gOnRDSIns<br>tance                                       | RDS.6    |            |            |            | RDS.6 | RDS.6                  |
| Enhanced<br>monitoring<br>should be<br>configured<br>for RDS DB<br>instances<br>and<br>clusters |          |            |            |            |       |                        |
| ASR-Enabl<br>eRDSClust<br>erDeletio<br>nProtecti<br>on                                          | RDS.7    |            |            |            | RDS.7 | RDS.7                  |
| RDS<br>clusters<br>should<br>have<br>deletion<br>protection<br>activated                        |          |            |            |            |       |                        |

| Descripti<br>on                                            | AWS FSBP | CIS v1.2.0 | PCI v3.2.1 | CIS v1.4.0 | NIST   | Security<br>control ID |
|------------------------------------------------------------|----------|------------|------------|------------|--------|------------------------|
| ASR-Enabl<br>eRDSInsta<br>nceDeleti<br>onProtect<br>ion    | RDS.8    |            |            |            | RDS.8  | RDS.8                  |
| RDS DB instances should have deletion protection activated |          |            |            |            |        |                        |
| ASR-Enabl<br>eMinorVer<br>sionUpgrade<br>DSDBInsta<br>nce  | RDS.13   |            |            |            | RDS.13 | RDS.13                 |
| RDS automatic minor version upgrades should be activated   |          |            |            |            |        |                        |

| Descripti<br>on                                                          | AWS FSBP   | CIS v1.2.0 | PCI v3.2.1 | CIS v1.4.0 | NIST       | Security<br>control ID |
|--------------------------------------------------------------------------|------------|------------|------------|------------|------------|------------------------|
| ASR-Enabl<br>eCopyTags<br>ToSnapsho<br>tOnRDSClu<br>ster                 | RDS.16     |            |            |            | RDS.16     | RDS.16                 |
| RDS DB clusters should be configure d to copy tags to snapshots          |            |            |            |            |            |                        |
| ASR-Disab<br>lePublicA<br>ccessToRe<br>dshiftClu<br>ster                 | Redshift.1 |            | Redshift.1 |            | Redshift.1 | Redshift.1             |
| Amazon<br>Redshift<br>clusters<br>should<br>prohibit<br>public<br>access |            |            |            |            |            |                        |

| Descripti<br>on                                                                                                    | AWS FSBP   | CIS v1.2.0 | PCI v3.2.1 | CIS v1.4.0 | NIST       | Security<br>control ID |
|----------------------------------------------------------------------------------------------------|------------|------------|------------|------------|------------|------------------------|
| ASR-Enabl eAutomati cSnapshot sOnRedshi ftCluster  Amazon Redshift clusters should have automatic snapshots activated | Redshift.3 |            |            |            | Redshift.3 | Redshift.3             |
| ASR-Enabl eRedshift ClusterAu ditLogging Amazon Redshift clusters should have audit logging activated                 | Redshift.4 |            |            |            | Redshift.4 | Redshift.4             |

| Descripti<br>on                                                                                                   | AWS FSBP   | CIS v1.2.0 | PCI v3.2.1 | CIS v1.4.0 | NIST       | Security<br>control ID |
|----------------------------------------------------------------------------------------------------|------------|------------|------------|------------|------------|------------------------|
| ASR-Enabl<br>eAutomati<br>cVersionU<br>pgradeOnR<br>edshiftCl<br>uster                                            | Redshift.6 |            |            |            | Redshift.6 | Redshift.6             |
| Redshift<br>should<br>have<br>automatic<br>upgrades<br>to major<br>versions<br>activated                          |            |            |            |            |            |                        |
| ASR-Confi<br>gureS3Pub<br>licAccess<br>Block<br>S3 Block<br>Public<br>Access<br>setting<br>should be<br>activated | S3.1       | 2.3        | S3.6       | 2.1.5.1    | S3.1       | S3.1                   |

| Descripti<br>on                                               | AWS FSBP | CIS v1.2.0 | PCI v3.2.1 | CIS v1.4.0 | NIST | Security control ID |
|---------------------------------------------------------------|----------|------------|------------|------------|------|---------------------|
| ASR-Confi<br>gureS3Buc<br>ketPublic<br>AccessBlo<br>ck        | S3.2     |            | S3.2       | 2.1.5.2    | S3.2 | S3.2                |
| S3 buckets<br>should<br>prohibit<br>public read<br>access     |          |            |            |            |      |                     |
| ASR-Confi<br>gureS3Buc<br>ketPublic<br>AccessBlo<br>ck        |          | S3.3       |            |            |      | S3.3                |
| S3 buckets<br>should<br>prohibit<br>public<br>write<br>access |          |            |            |            |      |                     |

| Descripti<br>on                                                                              | AWS FSBP | CIS v1.2.0 | PCI v3.2.1 | CIS v1.4.0 | NIST | Security<br>control ID |
|----------------------------------------------------------------------------------------------|----------|------------|------------|------------|------|------------------------|
| ASR-Enabl<br>eDefaultE<br>ncryption<br>S3                                                    | S3.4     |            | S3.4       | 2.1.1      | S3.4 | S3.4                   |
| S3 buckets<br>should<br>have<br>server-side<br>encryption<br>activated                       |          |            |            |            |      |                        |
| ASR-SetSS<br>LBucketPo<br>licy                                                               | S3.5     |            | S3.5       | 2.1.2      | S3.5 | S3.5                   |
| S3 buckets<br>should<br>require<br>requests to<br>use SSL                                    |          |            |            |            |      |                        |
| ASR-S3Blo<br>ckDenylist                                                                      | S3.6     |            |            |            | S3.6 | S3.6                   |
| Amazon S3 permissio ns granted to other AWS accounts in bucket policies should be restricted |          |            |            |            |      |                        |

| Descripti<br>on                                                                                                 | AWS FSBP | CIS v1.2.0 | PCI v3.2.1 | CIS v1.4.0 | NIST | Security control ID |
|----------------------------------------------------------------------------------------------------|----------|------------|------------|------------|------|---------------------|
| S3 Block Public Access setting should be activated at the bucket level                                          | S3.8     |            |            |            | S3.8 | S3.8                |
| ASR-Confi gureS3Buc ketPublic AccessBlo ck  Ensure the S3 bucket CloudTrai l logs to is not publicly accessible |          | 2.3        |            |            |      | CloudTrai<br>l.6    |

| Descripti<br>on                                                                  | AWS FSBP | CIS v1.2.0 | PCI v3.2.1 | CIS v1.4.0 | NIST  | Security control ID |
|----------------------------------------------------------------------------------|----------|------------|------------|------------|-------|---------------------|
| ASR-Creat<br>eAccessLo<br>ggingBuck<br>et                                        |          | 2.6        |            |            |       | CloudTrai<br>l.7    |
| Ensure S3 bucket access logging is activated on the CloudTrail S3 bucket         |          |            |            |            |       |                     |
| ASR-Enabl eKeyRotat ion  Ensure rotation for customer- created CMKs is activated |          | 2.8        | KMS.1      | 3.8        | KMS.4 | KMS.4               |

| Descripti<br>on                                                                                                    | AWS FSBP | CIS v1.2.0 | PCI v3.2.1 | CIS v1.4.0 | NIST | Security<br>control ID |
|----------------------------------------------------------------------------------------------------|----------|------------|------------|------------|------|------------------------|
| ASR-Creat<br>eLogMetri<br>cFilterAn<br>dAlarm                                                                                    |          | 3.1        |            | 4.1        |      | Cloudwatc<br>h.1       |
| Ensure a log metric filter and alarm exist for unauthori zed API calls                                                           |          |            |            |            |      |                        |
| ASR-Creat eLogMetri cFilterAn dAlarm  Ensure a log metric filter and alarm exist for AWS Managemen t Console sign-in without MFA |          | 3.2        |            | 4.2        |      | Cloudwatc<br>h.2       |

| Descripti<br>on                                                                                         | AWS FSBP | CIS v1.2.0 | PCI v3.2.1 | CIS v1.4.0 | NIST | Security control ID |
|----------------------------------------------------------------------------------------------------|----------|------------|------------|------------|------|---------------------|
| ASR-Creat<br>eLogMetri<br>cFilterAn<br>dAlarm                                                           |          | 3.3        | CW.1       | 4.3        |      | Cloudwatc<br>h.3    |
| Ensure a log metric filter and alarm exist for usage of the "root" user                                 |          |            |            |            |      |                     |
| ASR-Creat eLogMetri cFilterAn dAlarm  Ensure a log metric filter and alarm exist for IAM policy changes |          | 3.4        |            | 4.4        |      | Cloudwatc<br>h.4    |

| Descripti<br>on                                                                                                    | AWS FSBP | CIS v1.2.0 | PCI v3.2.1 | CIS v1.4.0 | NIST | Security<br>control ID |
|----------------------------------------------------------------------------------------------------|----------|------------|------------|------------|------|------------------------|
| ASR-Creat<br>eLogMetri<br>cFilterAn<br>dAlarm                                                                                         |          | 3.5        |            | 4.5        |      | Cloudwatc<br>h.5       |
| Ensure a log metric filter and alarm exist for CloudTrai l configura tion changes                                                     |          |            |            |            |      |                        |
| ASR-Creat eLogMetri cFilterAn dAlarm  Ensure a log metric filter and alarm exist for AWS Managemen t Console authentic ation failures |          | 3.6        |            | 4.6        |      | Cloudwatc<br>h.6       |

| Descripti<br>on                                                                                               | AWS FSBP | CIS v1.2.0 | PCI v3.2.1 | CIS v1.4.0 | NIST | Security<br>control ID |
|----------------------------------------------------------------------------------------------------|----------|------------|------------|------------|------|------------------------|
| ASR-Creat<br>eLogMetri<br>cFilterAn<br>dAlarm                                                                 |          | 3.7        |            | 4.7        |      | Cloudwatc<br>h.7       |
| Ensure a log metric filter and alarm exist for disabling or scheduled deletion of customer created CMKs       |          |            |            |            |      |                        |
| ASR-Creat eLogMetri cFilterAn dAlarm  Ensure a log metric filter and alarm exist for S3 bucket policy changes |          | 3.8        |            | 4.8        |      | Cloudwatc<br>h.8       |

| Descripti<br>on                                                                                                    | AWS FSBP | CIS v1.2.0 | PCI v3.2.1 | CIS v1.4.0 | NIST | Security control ID |
|----------------------------------------------------------------------------------------------------|----------|------------|------------|------------|------|---------------------|
| ASR-Creat eLogMetri cFilterAn dAlarm  Ensure a log metric filter and alarm exist for AWS Config configura tion changes |          | 3.9        |            | 4.9        |      | Cloudwatc<br>h.9    |
| ASR-Creat eLogMetri cFilterAn dAlarm  Ensure a log metric filter and alarm exist for security group changes            |          | 3.10       |            | 4.10       |      | Cloudwatc<br>h.10   |

| Descripti<br>on                                                                                                  | AWS FSBP | CIS v1.2.0 | PCI v3.2.1 | CIS v1.4.0 | NIST | Security<br>control ID |
|----------------------------------------------------------------------------------------------------|----------|------------|------------|------------|------|------------------------|
| ASR-Creat<br>eLogMetri<br>cFilterAn<br>dAlarm                                                                    |          | 3.11       |            | 4.11       |      | Cloudwatc<br>h.11      |
| Ensure a log metric filter and alarm exist for changes to Network Access Control Lists (NACL)                    |          |            |            |            |      |                        |
| ASR-Creat eLogMetri cFilterAn dAlarm  Ensure a log metric filter and alarm exist for changes to network gateways |          | 3.12       |            | 4.12       |      | Cloudwatc<br>h.12      |

| Descripti<br>on                                                                                  | AWS FSBP | CIS v1.2.0 | PCI v3.2.1 | CIS v1.4.0 | NIST | Security control ID |
|--------------------------------------------------------------------------------------------------|----------|------------|------------|------------|------|---------------------|
| ASR-Creat<br>eLogMetri<br>cFilterAn<br>dAlarm                                                    |          | 3.13       |            | 4.13       |      | Cloudwatc<br>h.13   |
| Ensure a log metric filter and alarm exist for route table changes                               |          |            |            |            |      |                     |
| ASR-Creat eLogMetri cFilterAn dAlarm  Ensure a log metric filter and alarm exist for VPC changes |          | 3.14       |            | 4.14       |      | Cloudwatc<br>h.14   |

| Descripti<br>on                                                     | AWS FSBP | CIS v1.2.0 | PCI v3.2.1 | CIS v1.4.0 | NIST   | Security control ID |
|---------------------------------------------------------------------|----------|------------|------------|------------|--------|---------------------|
| AWS- Disab lePublicA ccessForS ecurityGr oup                        |          | 4.1        | EC2.5      |            | EC2.13 | EC2.13              |
| Ensure no security groups allow ingress from 0.0.0.0/0 to port 22   |          |            |            |            |        |                     |
| AWS- Disab lePublicA ccessForS ecurityGr oup                        |          | 4.2        |            |            | EC2.14 | EC2.14              |
| Ensure no security groups allow ingress from 0.0.0.0/0 to port 3389 |          |            |            |            |        |                     |

| Descripti<br>on                                                                                           | AWS FSBP             | CIS v1.2.0 | PCI v3.2.1       | CIS v1.4.0 | NIST                 | Security control ID  |
|----------------------------------------------------------------------------------------------------|----------------------|------------|------------------|------------|----------------------|----------------------|
| ASR-Confi<br>gureSNSTo<br>picForSta<br>ck                                                                 | CloudForm<br>ation.1 |            |                  |            | CloudForm<br>ation.1 | CloudForm<br>ation.1 |
| ASR-Creat<br>eIAMSuppo<br>rtRole                                                                          |                      | 1.20       |                  | 1,17       |                      | IAM.18               |
| ASR-Disab lePublicI PAutoAssi gn  Amazon EC2 subnets should not automatic ally assign public IP addresses | EC2.15               |            |                  |            | EC2.15               | EC2.15               |
| ASR-Enabl<br>eCloudTra<br>ilLogFile<br>Validation                                                         | CloudTrai<br>l.4     | 2.2        | CloudTrai<br>l.3 | 3.2        |                      | CloudTrai<br>l.4     |
| ASR-Enabl<br>eEncrypti<br>onForSNST<br>opic                                                               | SNS.1                |            |                  |            | SNS.1                | SNS.1                |

| Descripti<br>on                                                                                                    | AWS FSBP | CIS v1.2.0 | PCI v3.2.1 | CIS v1.4.0 | NIST  | Security<br>control ID |
|----------------------------------------------------------------------------------------------------|----------|------------|------------|------------|-------|------------------------|
| ASR-Enabl eDelivery StatusLog gingForSN STopic  Logging of delivery status should be enabled for notificat ion messages sent to a topic | SNS.2    |            |            |            | SNS.2 | SNS.2                  |
| ASR-Enabl<br>eEncrypti<br>onForSQSQ<br>ueue                                                                                             | SQS.1    |            |            |            | SQS.1 | SQS.1                  |
| ASR- MakeR DSSnapsho tPrivate  RDS snapshot should be private                                                                           | RDS.1    |            | RDS.1      |            |       | RDS.1                  |

| Descripti<br>on                                                                                                   | AWS FSBP         | CIS v1.2.0 | PCI v3.2.1 | CIS v1.4.0 | NIST             | Security control ID |
|----------------------------------------------------------------------------------------------------|------------------|------------|------------|------------|------------------|---------------------|
| ASR-Block<br>SSMDocume<br>ntPublicA<br>ccess                                                                      | SSM.4            |            |            |            | SSM.4            | SSM.4               |
| SSM Documents should not be public                                                                                |                  |            |            |            |                  |                     |
| ASR-Enabl eCloudFro ntDefault RootObjec t CloudFron t distribut ions should have a default root object configured | CloudFron<br>t.1 |            |            |            | CloudFron<br>t.1 | CloudFron<br>t.1    |

| Descripti<br>on                                                          | AWS FSBP          | CIS v1.2.0 | PCI v3.2.1 | CIS v1.4.0 | NIST              | Security control ID |
|--------------------------------------------------------------------------|-------------------|------------|------------|------------|-------------------|---------------------|
| ASR-SetCl<br>oudFrontO<br>riginDoma<br>in                                | CloudFron<br>t.12 |            |            |            | CloudFron<br>t.12 | CloudFron<br>t.12   |
| CloudFron t distribut ions should not point to non- existent S3 origins  |                   |            |            |            |                   |                     |
| ASR-<br>Remov<br>eCodeBuil<br>dPrivileg<br>edMode                        | CodeBuild<br>.5   |            |            |            | CodeBuild<br>.5   | CodeBuild<br>.5     |
| CodeBuild project environme nts should have a logging AWS Configura tion |                   |            |            |            |                   |                     |

| Descripti<br>on                                                                                                    | AWS FSBP | CIS v1.2.0 | PCI v3.2.1 | CIS v1.4.0 | NIST  | Security<br>control ID |
|----------------------------------------------------------------------------------------------------|----------|------------|------------|------------|-------|------------------------|
| ASR-Termi nateEC2In stance Stopped EC2 instances should be removed after a specified time period                                 | EC2.4    |            |            |            | EC2.4 | EC2.4                  |
| ASR-Enabl<br>eIMDSV2On<br>Instance<br>EC2<br>instances<br>should use<br>Instance<br>Metadata<br>Service<br>Version 2<br>(IMDSv2) | EC2.8    |            |            |            | EC2.8 | EC2.8                  |

| Descripti<br>on                                                                                                    | AWS FSBP | CIS v1.2.0 | PCI v3.2.1 | CIS v1.4.0 | NIST   | Security<br>control ID |
|----------------------------------------------------------------------------------------------------|----------|------------|------------|------------|--------|------------------------|
| ASR- Revok eUnauthor izedInbou dRules  Security groups should only allow unrestric ted incoming traffic for authorized ports | EC2.18   |            |            |            | EC2.18 | EC2.18                 |
| ASR-Disab leUnrestricte essToHigh RiskPorts  Security groups should not allow unrestric ted access to ports with high risk   | EC2.19   |            |            |            | EC2.19 | EC2.19                 |

| Descripti<br>on                                                                                         | AWS FSBP | CIS v1.2.0 | PCI v3.2.1 | CIS v1.4.0 | NIST   | Security<br>control ID |
|----------------------------------------------------------------------------------------------------|----------|------------|------------|------------|--------|------------------------|
| ASR-Disab<br>leTGWAuto<br>AcceptSha<br>redAttach<br>ments                                               | EC2.23   |            |            |            | EC2.23 | EC2.23                 |
| Amazon EC2 Transit Gateways should not automatic ally accept VPC attachmen t requests                   |          |            |            |            |        |                        |
| ASR-Enabl ePrivateR epository Scanning  ECR private repositor ies should have image scanning configured | ECR.1    |            |            |            | ECR.1  | ECR.1                  |

| Descripti<br>on                                                    | AWS FSBP        | CIS v1.2.0 | PCI v3.2.1      | CIS v1.4.0 | NIST            | Security control ID |
|--------------------------------------------------------------------|-----------------|------------|-----------------|------------|-----------------|---------------------|
| ASR-Enabl eGuardDut y GuardDuty                                    | GuardDuty<br>.1 |            | GuardDuty<br>.1 |            | GuardDuty<br>.1 | GuardDuty<br>.1     |
| should be<br>enabled                                               |                 |            |                 |            |                 |                     |
| ASR-Confi<br>gureS3Buc<br>ketLoggin<br>g                           | S3.9            |            |                 |            | S3.9            | S3.9                |
| S3 bucket<br>server<br>access<br>logging<br>should be<br>enabled   |                 |            |                 |            |                 |                     |
| ASR-Enabl<br>eBucketEv<br>entNotifi<br>cations                     | S3.11           |            |                 |            | S3.11           | S3.11               |
| S3 buckets<br>should<br>have event<br>notificat<br>ions<br>enabled |                 |            |                 |            |                 |                     |

| Descripti<br>on                                                     | AWS FSBP             | CIS v1.2.0 | PCI v3.2.1 | CIS v1.4.0 | NIST                 | Security<br>control ID |
|---------------------------------------------------------------------|----------------------|------------|------------|------------|----------------------|------------------------|
| ASR-SetS3 Lifecycle Policy                                          | S3.13                |            |            |            | S3.13                | S3.13                  |
| S3 buckets<br>should<br>have<br>lifecycle<br>policies<br>configured |                      |            |            |            |                      |                        |
| ASR-Enabl<br>eAutoSecr<br>etRotation                                | SecretsMa<br>nager.1 |            |            |            | SecretsMa<br>nager.1 | SecretsMa<br>nager.1   |
| Secrets Manager secrets should have automatic rotation enabled      |                      |            |            |            |                      |                        |
| ASR-<br>Remov<br>eUnusedSe<br>cret                                  | SecretsMa<br>nager.3 |            |            |            | SecretsMa<br>nager.3 | SecretsMa<br>nager.3   |
| Remove<br>unused<br>Secrets<br>Manager<br>secrets                   |                      |            |            |            |                      |                        |

| Descripti<br>on                                                                                                 | AWS FSBP             | CIS v1.2.0 | PCI v3.2.1 | CIS v1.4.0 | NIST                 | Security control ID  |
|----------------------------------------------------------------------------------------------------|----------------------|------------|------------|------------|----------------------|----------------------|
| ASR- Updat eSecretRo tationPer iod  Secrets Manager secrets should be rotated within a specified number of days | SecretsMa<br>nager.4 |            |            |            | SecretsMa<br>nager.4 | SecretsMa<br>nager.4 |
| ASR-Disab lePublicS SMDocument t  SSM documents should not be public                                            | SSM.4                |            |            |            | SSM.4                | SSM.4                |

## **Adding new remediations**

Adding a new remediation to an existing playbook does not require modification to the solution itself.

Adding new remediations 124

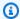

#### Note

The instructions that follow leverage resources installed by the solution as a starting point. By convention, most solution resource names contain SHARR and/or SO0111 to make it easy to locate and identify them.

#### **Overview**

Automated Security Response on AWS runbooks must follow the following standard naming:

ASR-<standard>-<version>-<control>

**Standard**: The abbreviation for the security standard. This must match standards supported by SHARR. It must be one of "CIS", "AFSBP", "PCI", "NIST", or "SC".

**Version**: The version of the standard. Again, this must match the version supported by SHARR and the version in the finding data.

**Control**: The control ID of the control to be remediated. This must match the finding data.

- 1. Create a runbook in the member account(s).
- 2. Create an IAM role in the member account(s).
- 3. (Optional) Create an automatic remediation rule in the admin account.

### Step 1. Create a runbook in the member account(s)

- 1. Sign in to the AWS Systems Manager console and obtain an example of the finding JSON.
- Create an automation runbook that remediates the finding. In the **Owned by me** tab, use any of the ASR- documents under the **Documents** tab as a starting point.
- The AWS Step Functions in the admin account will run your runbook. Your runbook must specify the remediation role in order to be passed when calling the runbook.

### Step 2. Create an IAM role in the member account(s)

Sign in to the AWS Identity and Access Management console.

Overview 125

- 2. Obtain an example from the IAM **SO0111** roles and create a new role. The role name must start with S00111-Remediate-<standard>-<version>-<control>. For example, if adding CIS v1.2.0 control 5.6 the role must be S00111-Remediate-CIS-1.2.0-5.6.
- 3. Using the example, create a properly scoped role that allows only the necessary API calls to perform remediation.

At this point, your remediation is active and available for automated remediation from the SHARR Custom Action in AWS Security Hub.

# Step 3: (Optional) Create an automatic remediation rule in the admin account

Automatic (not "automated") remediation is the immediate execution of the remediation as soon as the finding is received by AWS Security Hub. Carefully consider the risks before using this option.

- View an example rule for the same security standard in CloudWatch Events. The naming standard for rules is standard\_control\_AutoTrigger.
- 2. Copy the event pattern from the example to be used.
- 3. Change the GeneratorId value to match the GeneratorId in your Finding JSON.
- 4. Save and activate the rule.

### Adding a new playbook

Download the Automated Security Response on AWS solution playbooks and deployment source code from the GitHub repository.

The AWS CloudFormation resources are created from <u>AWS CDK</u> components, and the resources contain the playbook template code that you can use to create and configure new playbooks. For more information about setting up your project and customizing your playbooks, refer to the <u>README.md</u> file in GitHub.

### **AWS Systems Manager Parameter Store**

Automated Security Response on AWS uses AWS Systems Manager Parameter Store for storage of operational data. The following parameters are stored in Parameter Store:

| Name                                                                                                    | Value                                                    | Use                                                                                                    |
|----------------------------------------------------------------------------------------------------|----------------------------------------------------------|----------------------------------------------------------------------------------------------------|
| /Solutions/S00111/<br>CMK_REMEDIATION_ARN                                                                            | AWS KMS key that will encrypt data for FSBP remediations | Encryption of customer data, such as CloudTrail logs, as part of remediations                                                               |
| /Solutions/S00111/<br>CMK_ARN                                                                                        | AWS KMS key that SHARR will use to encrypt data          | Encryption of solution data                                                                                                    |
| /Solutions/S00111/<br>SNS_Topic_ARN                                                                                  | ARN of the Amazon SNS topic for the solution             | Notification of remediation events                                                                                                    |
| /Solutions/S00111/<br>SNS_Topic_Config.1                                                                             | SNS topic for AWS Config updates                         | Config.1 remediation                                                                                                    |
| /Solutions/SO0111/<br>sendAnonymousMetri<br>cs                                                                       | Yes                                                      | Anonymized metrics collection                                                                                                    |
| /Solutions/S00111/<br>version                                                                                        | Solution version                                         |                                                                                                    |
| /Solutions/S00111/ <security long="" name="" standard="">/<version> / status</version></security>                    | enabled                                                  | Indicates whether the standard is active in the solution. A standard can be disabled for automated remediation by changing this to disabled |
| /Solutions/S00111/ <security long="" name="" standard="">/shortname</security>                                       | String                                                   | Short name for the security standard. For example: 'CIS', 'AFSBP', 'PCI'                                                                    |
| /Solutions/S00111/ <security long="" name="" standard="">/<version> /<control> /remap</control></version></security> | String                                                   | When one control uses the same remediation as another, these parameters accomplish the remap                                                |

### **Amazon SNS topic - Remediation Progress**

Automated Security Response on AWS creates an Amazon SNS topic, SO0111-SHARR\_Topic. This topic is used to post updates about remediation progress. Following are the three possible notifications sent to this topic.

```
Remediation queued for <standard> control <control_ID> in account <account_ID>

Remediation failed for <standard> control <control_ID> in account <account_ID>

<control_ID> remediation was successfully invoke via AWS Systems Manager in account <account_ID>
```

This is the completion message. It indicates that the remediation completed without error; however, the definitive test for successful remediation is the AWS Config check and/or manual validation.

### Filtering an SNS topic subscription

#### Amazon SNS subscription filter policies:

- 1. Navigate to the subscription of the SNS topic.
- 2. Under Subscription filter policy, select "Edit".
- 3. Expand "Subscription filter policy" and toggle the "Subscription filter policy" option to enable filters.
- 4. Select the "Message Body" scope.
- 5. Add your policy to the JSON editor.
- 6. Save changes.

Example policies:

Filter by account

```
{
    "finding": {
```

```
"account": [
    "1111111111",
    "2222222222"
]
```

#### Filter for errors

```
{
    "severity": ["ERROR"]
}
```

#### Filter by controls

```
{
    "finding": {
        "standard_control": ["S3.9","S3.6"]
     }
}
```

### **Amazon SNS topic – CloudWatch Alarms**

This solution creates an Amazon SNS topic, S00111-ASR\_Alarm\_Topic. This topic is used to post alarm alerts.

Details of any Alarms that enter the ALARM state will be sent to this topic.

### Initiate Runbook on Config Findings

This solution can initiate runbooks based on custom AWS Config findings. To do this you will need to:

- 1. Find the AWS Config rule name that you would like to remediate. This can be found in either AWS Config or in the finding that Security Hub generates for this rule.
- 2. Navigate to AWS Systems Manager Parameter Store and select Create Parameter.
- 3. The name of your rule should be /Solutions/S00111/Rule name from Step 1
- 4. The value should be formatted as such:

```
{
"RunbookName":"Name of SSM runbook",
"RunbookRole": "Role that Orchestrator will assume"
}
```

- 5. RunbookName is a required field and will be the runbook that is run when you remediate this Config rule. RunbookRole is the role that the orchestrator will assume when running this role. It is not a required field, and if left out, the orchestrator will default to using the account's member role.
- 6. Once this is in place, you can remediate your Config rule using the "Remediate with ASR" custom action found on the Security Hub.

### Reference

This section includes information about an optional feature for collecting unique metrics for this solution, pointers to related resources, and a list of builders who contributed to this solution.

### **Anonymized data collection**

This solution includes an option to send anonymized operational metrics to AWS. We use this data to better understand how customers use this solution and related services and products. When enabled, the following information is collected and sent to AWS:

- Solution ID The AWS solution identifier
- Unique ID (UUID) Randomly generated, unique identifier for each AWS Security Hub Response and Remediation deployment
- Timestamp Data collection timestamp
- Instance Data Information about this stack deployment
- CloudWatchMetricsDashboardEnabled "Yes" if CloudWatch Metrics and Dashboard are enabled during deployment
- Status Deployment status (passed or failed solution) or (passed or failed remediation)
- Error message The generic error message in the status field
- **Generator\_id** Security Hub rule information
- **Type** Remediation type and name
- productArn The Region where Security Hub is deployed
- **finding\_triggered\_by** The type of remediation performed (custom action or automated trigger)

AWS owns the data gathered through this survey. Data collection is subject to the <u>AWS Privacy Notice</u>. To opt out of this feature, complete the following steps before launching the AWS CloudFormation template.

- 1. Download the <u>AWS CloudFormation template</u> to your local hard drive.
- 2. Open the AWS CloudFormation template with a text editor.
- 3. Modify the AWS CloudFormation template mapping section from:

Anonymized data collection 131

```
Mappings:
Solution:
Data:
SendAnonymizedUsageData: 'Yes'
```

to:

```
Mappings:
Solution:
Data:
SendAnonymizedUsageData: 'No'
```

- 4. Sign in to the AWS CloudFormation console.
- 5. Select Create stack.
- 6. On the Create stack page, Specify template section, select Upload a template file.
- 7. Under **Upload a template file**, choose **Choose file** and select the edited template from your local drive.
- 8. Choose **Next** and follow the steps in <u>Launch the stack</u> in the Automated deployment section of this guide.

### **Related resources**

- Automated Response and Remediation with AWS Security Hub
- CIS Amazon Web Services Foundations benchmarks, version 1.2.0
- AWS Foundational Security Best Practices standard
- Payment Card Industry Data Security Standard (PCI DSS)
- National Institute of Standards and Technology (NIST) SP 800-53 Rev. 5

### **Contributors**

The following individuals contributed to this document:

- Mike O'Brien
- Nikhil Reddy

Related resources 132

- Chandini Penmetsa
- Chaitanya Deolankar
- Max Granat
- Tim Mekari
- Aaron Schuetter
- Andrew Yankowsky
- Josh Moss
- Ryan Garay

Contributors 133

# **Revisions**

| Date           | Change                                                                                                    |
|----------------|----------------------------------------------------------------------------------------------------|
| August 2020    | Initial release                                                                                                    |
| October 2020   | Added additional troubleshooting information to Appendix C.                                                                                                    |
| November 2020  | Added deployment instructions for China regions; updated solution deployment instructions for the Security Hub admin account; for more information, refer to the <a href="CHANGELOG.md">CHANGELOG.md</a> file in the GitHub repository.                                                                                                    |
| April 2021     | Release v1.2.0: Added new playbook architect ure and new FSBP remediations. For more information, refer to the <a href="CHANGELOG.md">CHANGELOG.md</a> file in the GitHub repository.                                                                                                    |
| May 2021       | Release v1.2.1: Bug fix for an issue affecting EC2.2 and EC2.7. For more information, refer to the <a href="CHANGELOG.md">CHANGELOG.md</a> file in the GitHub repository.                                                                                                    |
| August 2021    | Release v1.3.0: Added PCI DSS v3.2.1 Playbook. Added 17 new remediations to CIS v1.2.0. Added four new remediations to FSBP. Converted CIS to use new playbook architecture based on SSM runbooks. Added instructions to extend existing Playbooks with customer-defined remediations. For more information, refer to the <a href="CHANGELOG.md">CHANGELOG.md</a> file in the GitHub repository. |
| September 2021 | Release v1.3.1: CreateLogMetricFil terAndAlarm.py changed to make                                                                                                    |

| Date          | Change                                                                                                    |
|---------------|----------------------------------------------------------------------------------------------------|
|               | Actions active, add SNS notification to SO0111-SHARR-LocalAlarmNoti fication . Changed CIS 2.8 remediation to match new finding data format. For more information, refer to the <a href="CHANGELOG.md">CHANGELOG.md</a> file in the GitHub repository.                                                                                         |
| November 2021 | Release v1.3.2: Bug fixes for CIS v1.2.0 controls 3.1 - 3.14. For more information, refer to the <a href="CHANGELOG.md">CHANGELOG.md</a> file in the GitHub repository.                                                                                                    |
| December 2021 | Release v1.4.0: The solution can now be deployed using StackSets. Cross-Region remediation is now supported in addition to cross-account. Member account IAM roles are now retained when the stack is removed. For more information, refer to the <a href="CHANGELOG">CHANGELOG</a> <a href="mailto:md">.md</a> file in the GitHub repository. |
| January 2022  | Release v1.4.1: Bug fixes. For more informati on, refer to the <a href="CHANGELOG.md">CHANGELOG.md</a> file in the GitHub repository.                                                                                                    |
| January 2022  | Release v1.4.2: Bug fixes. For more informati on, refer to the <u>CHANGELOG.md</u> file in the GitHub repository.                                                                                                    |
| June 2022     | Release v1.5.0: Additional remediations. For more information, refer to the <a href="CHANGELOG">CHANGELOG</a> <a href="mailto:md">.md</a> file in the GitHub repository.                                                                                                    |

| Date          | Change                                                                                                    |
|---------------|----------------------------------------------------------------------------------------------------|
| December 2022 | Release 1.5.1 Changes to switch SSM document creation from Custom Resource Lambda to CfnDocument . Prefix for the SSM document names are updated to start with ASR instead of SHARR. For more information, refer to the <a href="CHANGELOG.md">CHANGELOG.md</a> file in the GitHub repository.                                                                                                    |
| March 2023    | Release 2.0.0: Added support for security controls and CIS v1.4.0 standards, five new remediations to FSBP standards, one new remediation to CIS v1.2.0 standards, the service catalog AppRegistry integration, and additional protections to avoid deployment failure due to SSM document throttling. For more information, refer to the <a href="CHANGELOG">CHANGELOG</a> <a href="mailto:md">.md</a> file in the GitHub repository. |
| April 2023    | Release 2.0.1: Mitigated impact caused by new default settings for S3 Object Ownership (ACLs disabled) for all new S3 buckets. For more information, refer to the <a href="CHANGELOG">CHANGELOG</a> <a href="mailto:md">.md</a> file in the GitHub repository.                                                                                                    |
| May 2023      | Documentation update: Updated Well-Arch itected definitions, added guidance on where to deploy each stack, additional Troublesh ooting edition of issues with specific remediati on, and updated code examples in SNS notification.                                                                                                    |
| July 2023     | Documentation update: Updated the architect ure diagram and the solution components in the workflow.                                                                                                    |

| Date          | Change                                                                                                    |
|---------------|----------------------------------------------------------------------------------------------------|
| October 2023  | Release 2.0.2: Updated package versions to resolve security vulnerabilities. For more information, refer to the <a href="CHANGELOG.md">CHANGELOG.md</a> file in the GitHub repository.                                                                                                    |
| November 2023 | Documentation update: Added <u>Confirm</u> <u>cost tags associated with the solution</u> to the Monitoring the solution with AWS Service Catalog AppRegistry section.                                                                                                    |
| March 2024    | Release 2.1.0: Added support for the NIST standard, added 17 new remediations to FSBP standards, added CloudWatch dashboard for monitoring solution, added throttling handler to architecture, added support for Security Hub customizable input parameter s, and added support for remediating Config findings. For more information, refer to the <a href="CHANGELOG.md">CHANGELOG.md</a> file in the GitHub repository. |
| April 2024    | Release 2.1.1: Updated to CloudForm ation parameter order and default values Documentation update. Added references to NIST standard. Added information regarding EventBridge rule service quotas. For more information, refer to the <a href="CHANGELOG.md">CHANGELOG.md</a> file in the GitHub repository.                                                                                                    |
| June 2024     | Release 2.1.2: Disabled AppRegistry for certain playbooks to avoid errors when updating the solution. For more information, refer to the <a href="CHANGELOG.md">CHANGELOG.md</a> file in the GitHub repository.                                                                                                    |

| Date           | Change                                                                                                    |
|----------------|----------------------------------------------------------------------------------------------------|
| September 2024 | Release 2.1.3: Resolved an issue in the remediation scripts for EC2.18 and EC2.19 where security group rules with IpProtoco l set to -1 were being incorrectly ignored. Upgraded all Python runtimes in remediation SSM documents from Python 3.8 to Python 3.11. For more information, refer to the CHANGELOG.md file in the GitHub repository. |

### **Notices**

Customers are responsible for making their own independent assessment of the information in this document. This document: (a) is for informational purposes only, (b) represents AWS current product offerings and practices, which are subject to change without notice, and (c) does not create any commitments or assurances from AWS and its affiliates, suppliers or licensors. AWS products or services are provided "as is" without warranties, representations, or conditions of any kind, whether express or implied. AWS responsibilities and liabilities to its customers are controlled by AWS agreements, and this document is not part of, nor does it modify, any agreement between AWS and its customers.

Automated Security Response on AWS is licensed under the terms of the of the Apache License Version 2.0 available at The Apache Software Foundation.